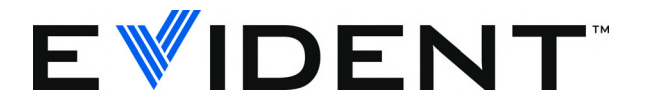

38DL PLUS 超声测厚仪 基本操作手册

> DMTA-10009-01ZH [U8778351] — 版本 C 2022 年 9 月

这本指导手册包含安全有效地使用 Evident 产品的必要信息。使用产品前,请通读这本指导手册。使用产品时,须按 手册中的指导说明进行操作。 请将指导手册保存在安全、易于找到的地方。

EVIDENT SCIENTIFIC INC., 48 Woerd Avenue, Waltham, MA 02453, USA

版权 © 2022 年, Evident 所有。保留所有权利。未经 Evident 公司明确的书面许可,不得对本 手册的任何部分进行复制、翻译或发行。

译自英文原版手册:*38DL PLUS — Ultrasonic Thickness Gage: Basic Operation Manual* (DMTA-10009-01EN – Rev. E, September 2022) Copyright © 2022 by Evident.

为确保手册内容准确,手册的编写与翻译力求符合规范的语言习惯。手册中所说明的产品为 其扉页上印刷日期之前制造的产品。因此如果产品在此日期之后有所更新,手册中用于说明 的产品和实际产品之间可能会有些许差别。

手册所包含的内容会随时变化,恕不事先通知。

手册版本:DMTA-10009-01ZH [U8778351] 版本 C

2022 年 9 月

在美国印刷

所有品牌为它们各自拥有者或第三方实体的商标或注册商标。

# 目录

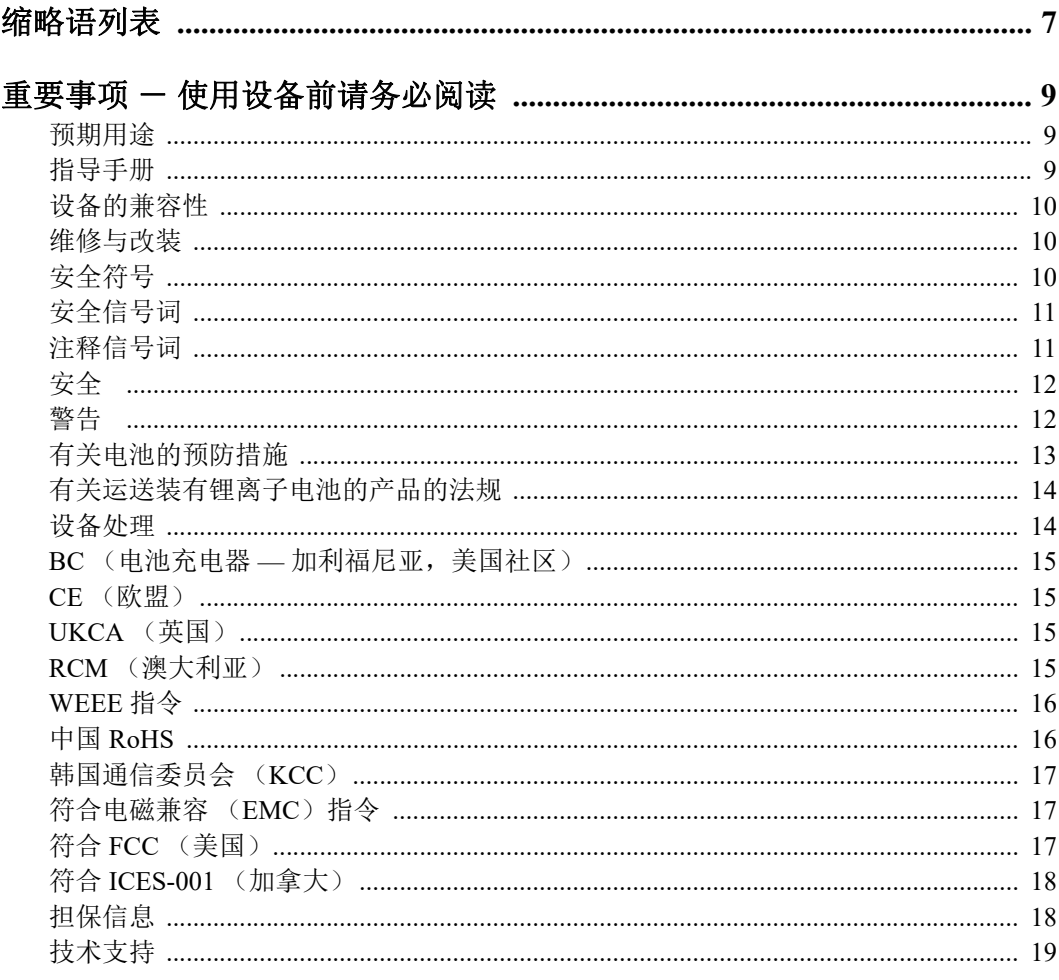

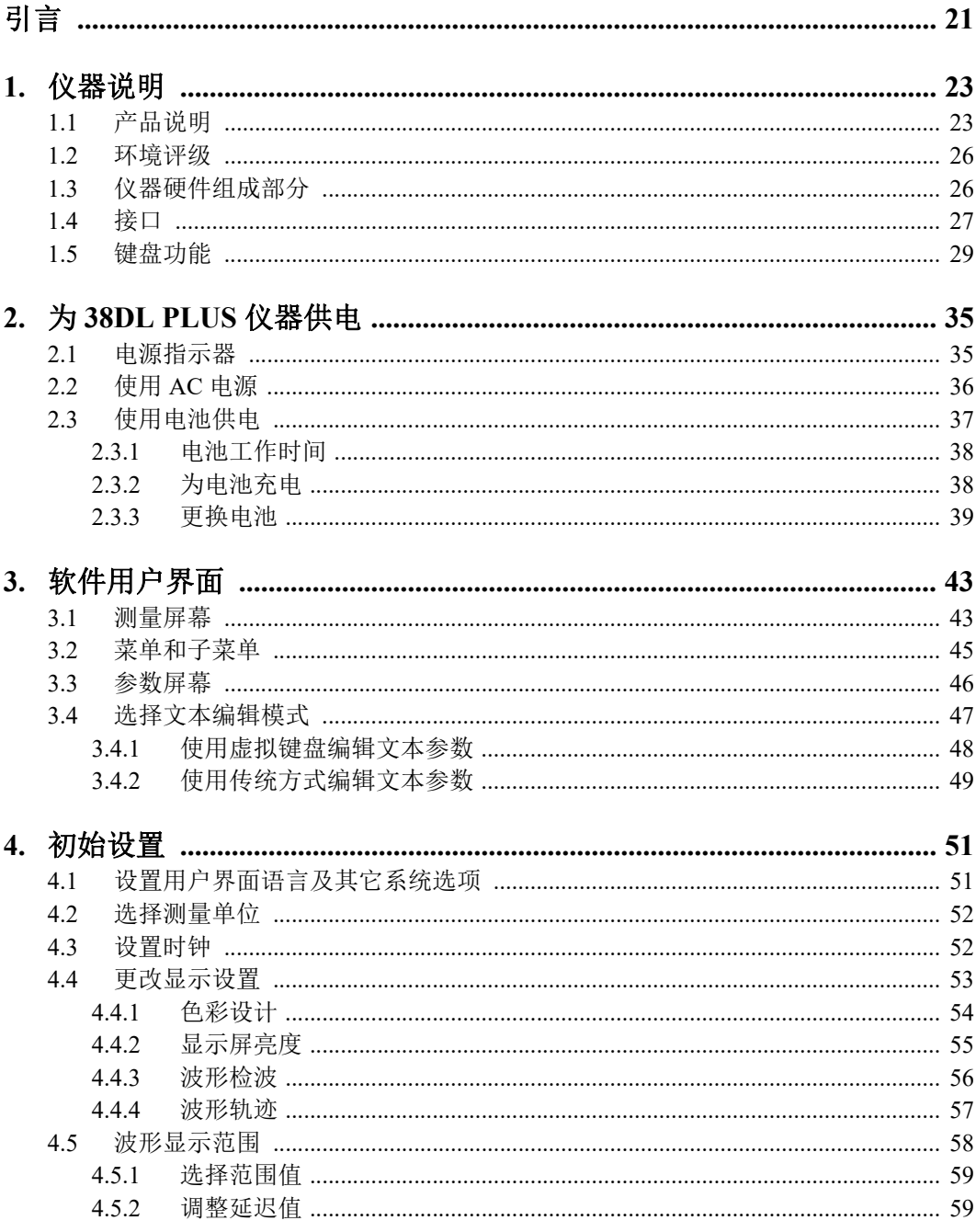

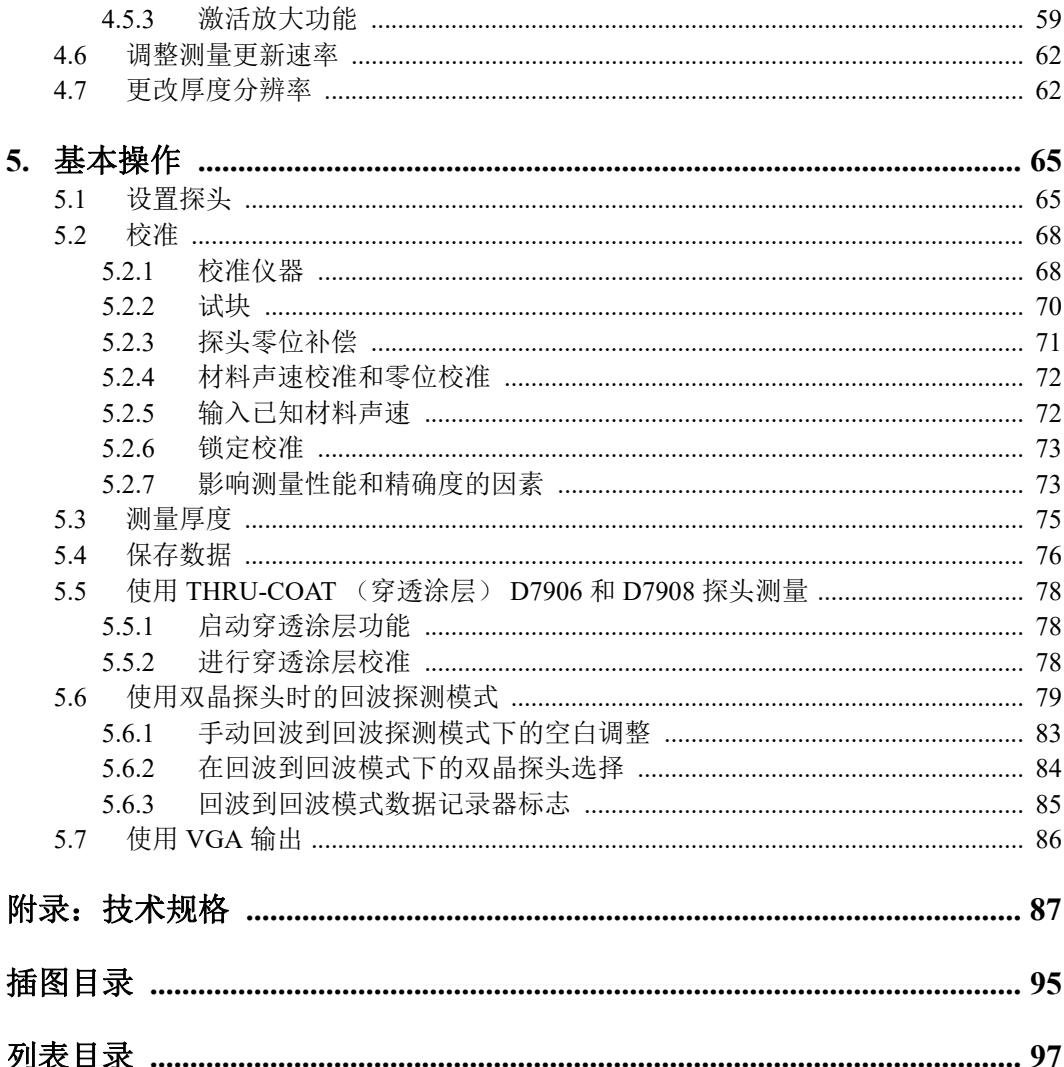

# <span id="page-6-0"></span>缩略语列表

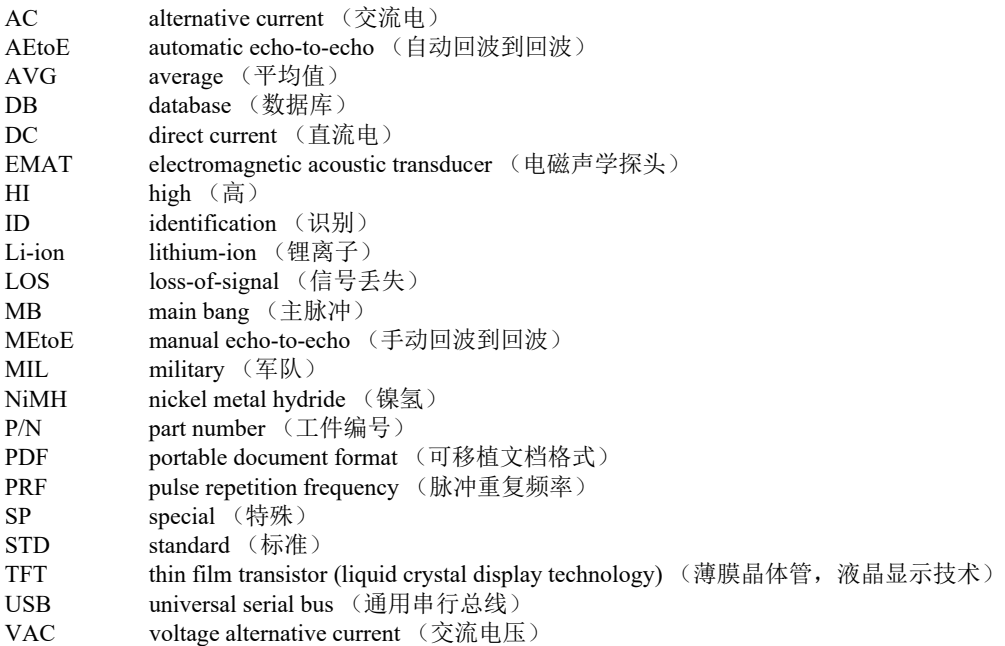

# <span id="page-8-0"></span>重要事项 - 使用设备前请务必阅读

### <span id="page-8-1"></span>预期用途

38DL PLUS的设计目的是对工业材料和商业材料进行无损检测。

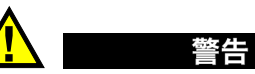

请勿使用38DL PLUS进行任何与预期用途无关的操作。千万不要使用这款设备对人体 或动物躯体进行检测或检查。

### <span id="page-8-3"></span><span id="page-8-2"></span>指导手册

这本指导手册包含安全有效地使用这款产品的必要信息。使用产品前,请通读这本指 导手册。使用产品时,必须按照手册中的指导说明进行操作。请将这本指导手册保存 在安全、易于找到的地方。

#### 重要事项

本手册中所说明组件的某些细节可能与您设备中安装的组件有所不同。不过,它们的 操作原理是相同的。

# <span id="page-9-0"></span>设备的兼容性

只能将本设备与Evident公司提供的、经过批准的辅助设备一起使用。由Evident提 供并经批准可与本设备一起使用的辅助设备在本手册后面有述。

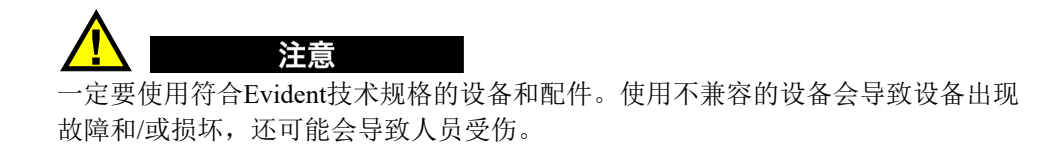

# <span id="page-9-1"></span>维修与改装

本设备不包含任何可由用户自行维护的部件。拆开设备可能会使设备的质保失效。

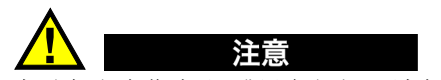

为避免人身伤害和/或设备损坏,请勿拆卸、改装设备,或企图对设备进行修理。

# <span id="page-9-2"></span>安全符号

以下安全符号可能会出现在设备上或指导手册中。

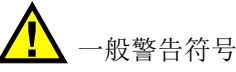

这个符号用于提醒用户注意潜在的危险。必须遵守标有这个符号的所有安全指示, 以避免造成可能出现的人身伤害或材料损坏。

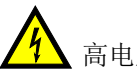

高电压警告符号

这个符号用于提醒用户注意潜在的高于1000伏电击的危险。必须遵守标有这个符 号的所有安全指示,以避免造成可能出现的伤害。

## <span id="page-10-0"></span>安全信号词

以下安全信号词可能会出现在设备的说明文件中。

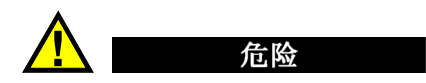

"危险"信号词表明危急情况。它提醒用户必须严格遵守正确的操作规程,否则将会 造成严重的人身伤害甚至死亡。在未充分理解、未具备操作条件之前,不要继续进行 "危险"信号词后面的操作程序。

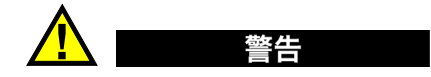

"警告"信号词表明潜在的危险情况。它提醒用户必须严格遵守正确的操作规程,否 则可能会导致严重的人身伤害甚至死亡。在未充分理解、未具备操作条件之前,不要 进行"警告"信号词后面的操作程序。

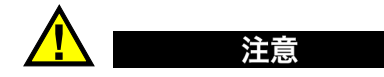

"注意"信号词表明潜在的危险情况。它提醒用户必须严格遵守正确的操作规程,否 则可能会造成轻微或中等程度的人身伤害、物料损毁,尤其是对设备造成部分或全部 损坏,或者造成数据丢失。在未充分理解、未具备操作条件之前,不要进行"注意" 信号词后面的操作程序。

## <span id="page-10-1"></span>注释信号词

以下注释信号词可能会出现在设备的指导手册中。

重要事项

"重要事项"信号词提醒用户特别注意那些要完成操作程序就必须了解的至关重要、 不可或缺的信息。

注释

"注释"信号词提醒用户对某些操作程序要特别引起注意。 "注释"信号词还表示 其下所述相关或辅助性信息会对用户有用,但不强制要求执行。

重要事项 一 使用设备前请务必阅读 11

#### 提示

"提示"信号词提醒用户注意那些根据用户具体需要,帮助用户应用手册中说明的技 巧以及操作步骤的提示。"提示"信号词还可能引出如何有效提高产品性能的提示。

## <span id="page-11-0"></span>安全

在启动设备之前,须核查是否已经采取了适当的安全预防措施(参阅以下警告信息)。 此外, 须注意设备外部的安全标记, 这些标记在"[安全符号](#page-9-2)"中有说明。

## <span id="page-11-1"></span>警告

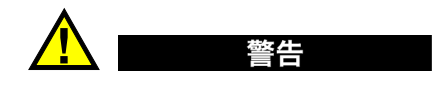

#### 一般警告

- 在开启设备前,请仔细阅读指导手册中的指导说明。
- 请将指导手册保存在一个安全的地方,供日后查阅。
- 请遵循安装和操作程序。
- 务必遵守设备上和指导手册中的安全警告。
- 如果不以制造商规定的方式使用设备,则设备自身带有的保护功能可能会被损坏。
- 请勿安装替换部件,或未经授权对设备进行改装。
- 适用的维护指令只能由受过专门培训的维护人员执行。为了避免电击危险,只有具 备资格的人员才可对设备进行维护。有关本设备的任何故障或问题,请与Evident 公司或Evident授权的代理商联系。
- 不要直接用手触碰接口。否则,可能会使设备出现故障,或遭到电击。
- 不要使金属或异物通过接口或设备的其他任何开口处进入到设备中。否则,可能会 使设备出现故障,或遭到电击。

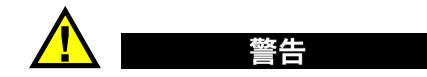

### 电气警告

设备只能与额定标签上规定的电源类型连接。

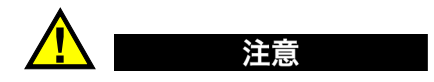

如果未经许可使用了一条不是Evident产品专用的电源线,则Evident将不能确保设 备的电气安全。

# <span id="page-12-0"></span>有关电池的预防措施

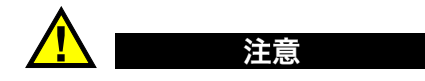

- 在对电池进行处理之前,应查阅当地的法律、法规及法令,并遵照这些法律、法规 及法令处理电池。
- 锂离子电池的运输受联合国颁布的《联合国关于危险货物运输建议书》的管制。 各国政府、政府间国际组织,以及其他国际组织都应严格遵守这些法规中的原则, 从而在这个领域内对世界范围内的统一和谐做出贡献。这些国际组织包括国际民间 航空组织(ICAO)、国际航空运输协会(IATA)、国际海事组织(IMO)、美国运 输局(USDOT),以及加拿大交通部(TC)等。在运输锂离子电池之前,请联系您 的运输商,确认当前的运输合规情况。
- 仅适用于加利福尼亚州(美国): 本设备包含CR电池。CR电池包含高氯酸盐物质,可能要求以特殊方式处理。请访 问以下网站:<http://www.dtsc.ca.gov/hazardouswaste/perchlorate>。
- 不要打开、挤压电池,也不要在电池上扎孔,否则会造成人身伤害。
- 切勿焚烧电池。请将电池放置在远离火源或其他极高温热源的地方。若电池暴露在 极高温热源下(80°C以上),可能会引起爆炸,或造成人身伤害。
- 请勿摔落、碰撞或以其他方式损坏电池,因为这样做可能会使电池内部具有腐蚀性 和爆炸性的物质暴露在外。
- 请勿使电池的两端短路。短路会造成人身伤害,使电池严重损坏,并导致电池报 废。
- 请勿将电池放置在潮湿环境或雨水中。这样做可能会引起电击。
- 只能使用经Evident许可使用的外置充电器为电池充电。
- 只能使用由Evident提供的电池。
- 请勿存放剩余电量低于40%的电池。存放电池前,需将电池的电量 充至40% ~ 80%的水平。
- 存放期间,请使电池电量始终保持在40% ~ 80%的水平。
- 存放设备时,请勿将电池遗留在38DL PLUS设备中。

## <span id="page-13-0"></span>有关运送装有锂离子电池的产品的法规

警告

重要事项

在运送锂离子电池或电池组时,需确保遵守所有当地的运输法规。

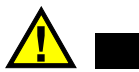

损坏的电池不能通过正常路线运送:千万不要将损坏的电池运送给Evident。请与您所 在地的Evident代理商或材料处理专业人员联系。

# <span id="page-13-1"></span>设备处理

在对报废的38DL PLUS进行处理之前,应查阅当地的法律、法规及法令,并遵照这些 法律、法规及法令处理设备。

# <span id="page-14-0"></span>**BC**(电池充电器 **—** 加利福尼亚,美国社区)

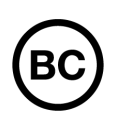

BC标识表明产品经过测试并证明符合《加利福尼亚法规汇编》的第20 章第1601节到第1608节中讲述的有关电池充电器系统的"电器能效 法规"的要求。本设备的内置电池充电器已经根据加州能源委员会 (CEC)的要求进行测试和认证;本设备列于CEC的在线(T20)数据库 中。

## <span id="page-14-1"></span>**CE**(欧盟)

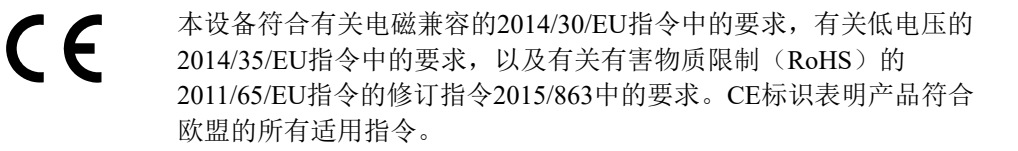

## <span id="page-14-2"></span>**UKCA**(英国)

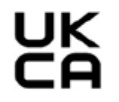

本设备符合《2016年电磁兼容性法规》、《2016年电气设备(安全) 法规》和《2012年限制在电气和电子设备中使用某些有害物质法规》 的要求。UKCA标识表明产品符合上述指令。

### <span id="page-14-3"></span>**RCM**(澳大利亚)

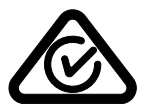

这个合规标识(RCM)表明产品符合所有适用的标准,并已在澳大利亚 通信和媒体管理局(ACMA)注册,可以在澳大利亚市场上售卖。

# <span id="page-15-0"></span>**WEEE**指令

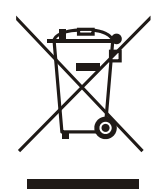

根据《欧洲关于报废电气电子设备的2012/19/EU指令》(WEEE),这 个标识表示严禁随意将带有这个标识的产品作为未分类城市垃圾丢弃, 而应单独回收。要了解您所在国家有关回收和/或收集体系的信息,请 与您所在地的Evident经销商联系。

# <span id="page-15-1"></span>中国**RoHS**

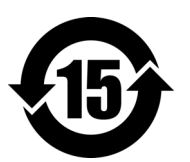

本标志是根据 " 电器电子产品有害物质限制使用管理办法 " 以及 " 电子电气产品有害物质限制使用标识要求 " 的规定, 适用于在中国销售的电器电子产品上的电器电子产品有害物 质使用限制标志。

电器电子产品有 害物质限制使用 标志

(注意)电器电子产品有害物质限制使用标志内的数字为在 正常的使用条件下有害物质等不泄漏的期限,不是保证产品 功能性能的期间。

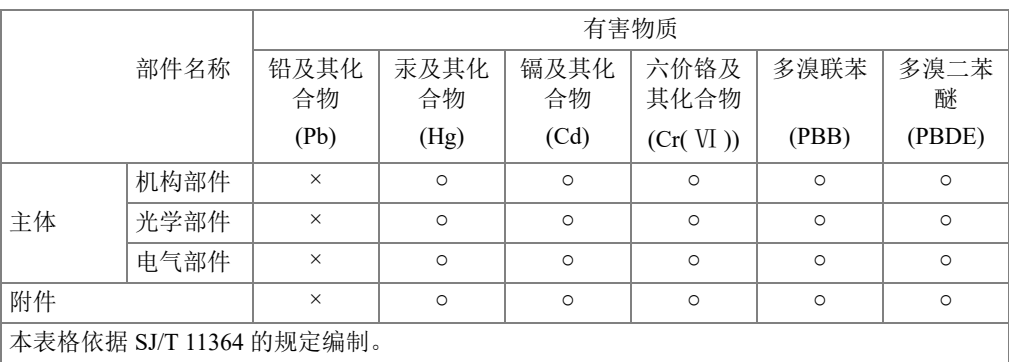

产品中有害物质的名称及含量

○:表示该有害物质在该部件所有均质材料中的含量均在 GB/T26572 规定的限量要求以下。

×:表示该有害物质至少在该部件的某一均质材料中的含量超出 GB/T26572 规定的限量要求。

# <span id="page-16-0"></span>韩国通信委员会(**KCC**)

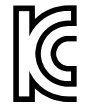

这个标识向销售商与用户表明,本设备是适用于办公室内操作的电磁性 设备(A类产品),而且可以在家庭住宅的外面使用。本设备符合韩国 的电磁兼容性(EMC)要求。

이 기기는 업무용 환경에서 사용할 목적으로 적합성평가를 받은 기기로서 가정용 환 경에서 사용하는 경우 전파간섭의 우려가 있습니다 .

## <span id="page-16-1"></span>符合电磁兼容(**EMC**)指令

本设备产生并使用射频能量。如果不严格按照制造商的指导进行正确安装和使用,可 能会引起电磁干扰。38DL PLUS经过测试证明,符合EMC指令对工业设备所制定的限 定标准。

# <span id="page-16-2"></span>符合**FCC**(美国)

#### 注释

本产品经过测试证明符合FCC规章第15部分中关于A类数字式设备的限制要求。制定 这些限制要求的目的是为了避免在商业环境中操作设备时造成有害干扰而提供合理的 保护。本设备产生和使用射频能量,而且可能还会辐射射频能量,如果不严格按照指 导手册中的说明正确安装和使用,可能会对无线电通信造成有害的干扰。在居民区操 作这类设备时很可能会产生有害的干扰,如果发生了这种情况,则需用户自己出资解 决干扰问题。

#### 重要事项

未经负责合规的有关部门的明确许可,而对设备进行修改或改装,会使用户丧失操作 设备的授权。

#### **FCC**供应商的一致性声明

据此声明,以下产品:

产品名称:38DL PLUS

型号: 38DL PLUS-MR/38DL PLUS-CW

符合以下技术规格:

FCC第15部分的B项中的15.107小节和15.109小节。

补充信息:

本设备符合FCC规章的第15部分中的要求。设备的操作受以下两个条件的限制:

- (1)设备不会造成有害的干扰。
- (2)设备必须具有接收任何干扰的能力,包含那些可能会引起不希望出现操作 的干扰。

负责方的名称:

EVIDENT SCIENTIFIC INC.

地址:

48 Woerd Avenue, Waltham, MA 02453, USA

电话号码:

```
+1 781-419-3900
```
# <span id="page-17-0"></span>符合**ICES-001**(加拿大)

This Class A digital apparatus complies with Canadian ICES-001.

Cet appareil numérique de la classe A est conforme à la norme NMB-001 du Canada.

# <span id="page-17-1"></span>担保信息

Evident公司担保其所生产的产品在特定的时间内,及Evident Scientific Inc. Terms and Conditions中所限定的条件下,不会在材料和工艺方面出现任何缺陷。《Evident Scientific Inc.的条款与条件》出现在以下网页中: <https://www.olympus-ims.com/zh/terms/>。

Evident公司的质保只在按照指导手册中讲述的方法正常使用产品的情况下有效。对于 过度使用产品,企图在未经授权的情况下自行修理或改装产品时出现的问题,不予担 保。

在收到货物时,要仔细全面地进行检查,及时发现可能在运输过程中出现的外部或内 部损坏。如有任何损坏,须及时通知货运人员,因为通常货运人员对运输过程中货物 出现的损坏负有责任。请保留包装材料、货运单以及其他货运文件,以便就损失提出 索赔。通知了货运人员后,请联系Evident,我们可以在索赔损失事务中提供帮助。如 有需要,我们还会提供替代产品设备。

本指导手册说明正确操作您所购买的Evident产品的方法。然而,手册中的信息只用 于教学目的,在未经操作人员或主管的独立测试和/或验证的情况下,不能用于具体 的检测应用中。随着应用重要程度的增加,这种对操作程序独立核查的重要性也相应 增加。基于这个原因,Evident对手册中说明的技巧、示例或步骤符合工业标准或者满 足任何特定应用的要求,不做任何明确的或非明确的担保。

Evident保留修改所有产品的权利,但不承担对此前制造的产品进行更新的责任。

# <span id="page-18-0"></span>技术支持

Evident公司坚定致力于提供优质客户服务和高水平的产品技术支持。如果您在使用我 们的产品时,遇到任何困难,或者产品不能以说明手册中描述的方式工作,请首先查 阅《用户手册》。然后,如果仍需要帮助,请联系我们的售后服务部门。要获得离您 最近的服务中心地址,请通过Evident Scientific网站访问服务中心网页。

# <span id="page-20-0"></span>引言

本手册为用户提供了操作 38DL PLUS 超声测厚仪的基本指导。手册中所编排的信息分 别对仪器使用的技术、安全细节、硬件和软件进行说明。手册中所提供的实际测量示 例有助于用户熟悉仪器的功能。

### 重要事项

要了解有关仪器的配置、使用、故障排除和维护信息,请参阅 《38DL PLUS 用户手 册》。 38DL PLUS 仪器的其它说明手册在第 9 页的 " [指导手册](#page-8-3) " 中有说明。

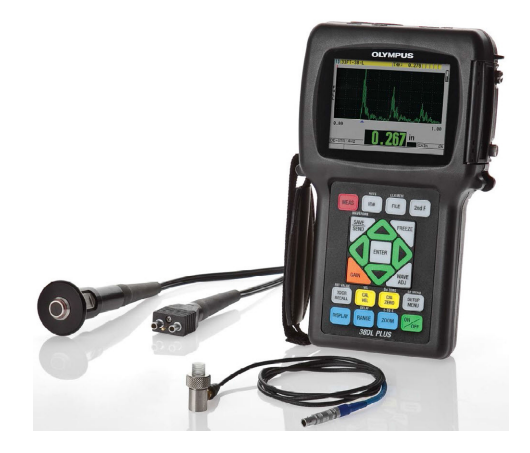

图 **i-1 38DL PLUS** 仪器

# <span id="page-22-0"></span>**1.** 仪器说明

本章介绍 38DL PLUS 仪器的主要功能和硬件组成部分。

#### 重要事项

《38DL PLUS 超声测厚仪 — 用户手册》(手册编号: DMTA-10004-01ZH) 不仅包含了 当前手册中的信息,还对仪器更高级的功能进行了说明,如:使用特殊的探头,管理 自定义探头的设置,使用软件选项,使用数据记录器,以及与外部设备通信等。

<span id="page-22-2"></span>《38DL PLUS 超声测厚仪 — 用户手册》(手册编号: DMTA-10004-01ZH) 的 PDF 文 件存储于 GageView CD 盘上。工件编号为 [U8147006] 的 Gageview CD 盘包含在 38DL PLUS 仪器的套装中。

### <span id="page-22-1"></span>**1.1** 产品说明

Evident 生产的 38DL PLUS 是一款手持式超声测厚仪,可用于多种测厚应用。使用 38DL PLUS 仪器,操作人员仅从工件的一侧就可在不损坏工件的情况下,测量出被腐 蚀、带点蚀缺陷、带结疤缺陷、带粒状缺陷的材料以及其它难于测量材料的厚度 (参 见第 24 [页的图](#page-23-2) 1-1)。

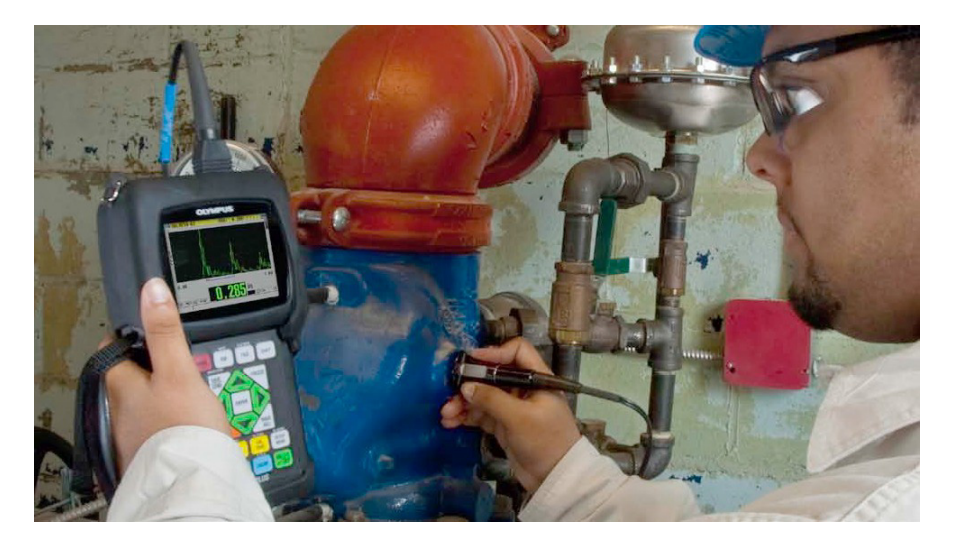

#### <span id="page-23-1"></span>图 **1-1** 使用 **38DL PLUS** 仪器测量材料的厚度

<span id="page-23-2"></span>38DL PLUS 仪器可同时显示厚度读数和 A 扫描,以便用户核查波形。38DL PLUS 仪器 的微处理器持续调整接收器的设置,以在可靠性、范围、灵敏度和精确性方面优化每 次测量操作。高级内置数据记录器最多可存储 475000 个厚度测量值和 20000 个波形。

38DL PLUS 仪器可以使用各种型号的单晶和双晶探头,测量厚度在 0.08 毫米 ~ 635 毫 米 (0.003 英寸 ~ 25 英寸)范围内的材料。被测材料的温度范围在 −20 °C ~ 500 °C (−4 °F ~ 932 °F)之间,具体范围取决于材料特性、所用探头及测量模式。用户还可 以使用单晶或双晶探头进行回波到回波测量。

可通过双向串行 USB/RS-232 通讯接口将 38DL PLUS 仪器连接到打印机或计算机。

#### 高级测量功能

- 穿透涂层 (THRU-COAT)测量
- 温度补偿测量
- <span id="page-23-0"></span>• 最小值 / 平均值模式
- EMAT 探头性能
- 表明测量状态的标志及报警
- 全 VGA 彩色透反 LED 背光显示屏
- 自动探头识别功能,可识别标准 D79X 和 MTD705 系列探头
- 对默认增益的动态优化调整
- V 声程校准, 为所有双晶探头建立自定义 V 声程校正表
- 针对校准双回波的警告
- 对未知材料声速和 / 或探头零位的校准
- 回波到回波测量
- 每秒 30 个读数的快速扫查模式
- <span id="page-24-1"></span>• 手动增益调整,步距为 1 dB
- 信号丢失 (LOS)情况下,保持厚度或显示空白
- 保持最小值或最大值,或同时保持最小值和最大值
- 以绝对值或百分比表示的、相对于设置点的厚度差值显示
- 密码保护锁定功能的选项
- 可以选择分辨率: 低分辨率为 0.1 毫米 (0.01 英寸); 标准分辨率为 0.01 毫米 (0.001 英寸); (可选购)高分辨率为 0.001 毫米 (0.0001 英寸)(高分辨率选 项仅对部分探头适用)

#### **A** 扫描和 **B** 扫描显示选项

- 用于验证关键性测量的实时 A 扫描波形显示
- 手动冻结模式,可进行后处理操作
- 波形显示的手动放大和范围控制
- 信号丢失 (LOS)情况下的自动保持,以及自动放大 (用于测量的回波被居中)
- 扩展空白
- 回波到回波模式下,第一个接收到的回波后的空白
- 接收器增益读数
- 可在扫查测量过程中,捕获并显示最小厚度读数的波形
- 显示存储的和下载的波形

#### 内置数据记录器功能

- 内置数据存储,可将数据导出到可插拔 microSD 存储卡中
- <span id="page-24-0"></span>• 可存储 475000 个信息全面的厚度读数或 20000 个带有厚度读数的波形
- 数据库增强功能,可使用 32 位字符对文件命名,使用 20 位字符对 ID 编码命名
- 自动 ID 编码根据预置的序列增量,或使用键盘以手动方式编辑 ID 编码
- 将读数 / 波形保存到 ID 编码
- 在显示当前厚度读数和波形时,同时显示 ID 编码、存储的注释以及存储的参考厚 度值
- 9 种可用的文件格式
- 删除所选数据或全部存储的数据
- 保存或发送屏幕上保持的或冻结的厚度读数
- 传输所选数据或所有存储的数据
- 可使用键盘进行编辑的通讯参数
- 标准 USB 和 RS-232 双向通讯

### <span id="page-25-0"></span>**1.2** 环境评级

38DL PLUS 仪器是一款可在恶劣环境中使用的坚固耐用的测厚仪。 38DL PLUS 仪器的 设计符合 IP67 标准 (侵入保护) 的要求。

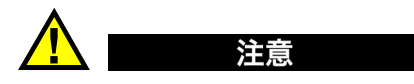

一旦仪器的密封装置被不适当地处理过, Evident 将不担保仪器符合任何级别的侵入保 护性能。在恶劣环境中使用仪器以前,操作人员一定要正确判断,采取适当的预防措 施。

为了保持仪器最初的侵入保护级别,用户有责任对所有日常暴露于外的密封膜进行合 理防护。此外,用户有责任每年将仪器送回到 Evident 授权的服务中心,以确保仪器的 密封装置得到适当的维护。

## <span id="page-25-1"></span>**1.3** 仪器硬件组成部分

38DL PLUS 仪器的前面板有一个彩色显示屏和一个小型键盘。仪器还配有手腕带。仪 器的橡胶保护套上有用于保护 DC 电源及串行通讯接口的防尘密封盖,仪器四角处有 吊带环,背面还有一个支架 (参见第 27 [页的图](#page-26-1) 1-2)。

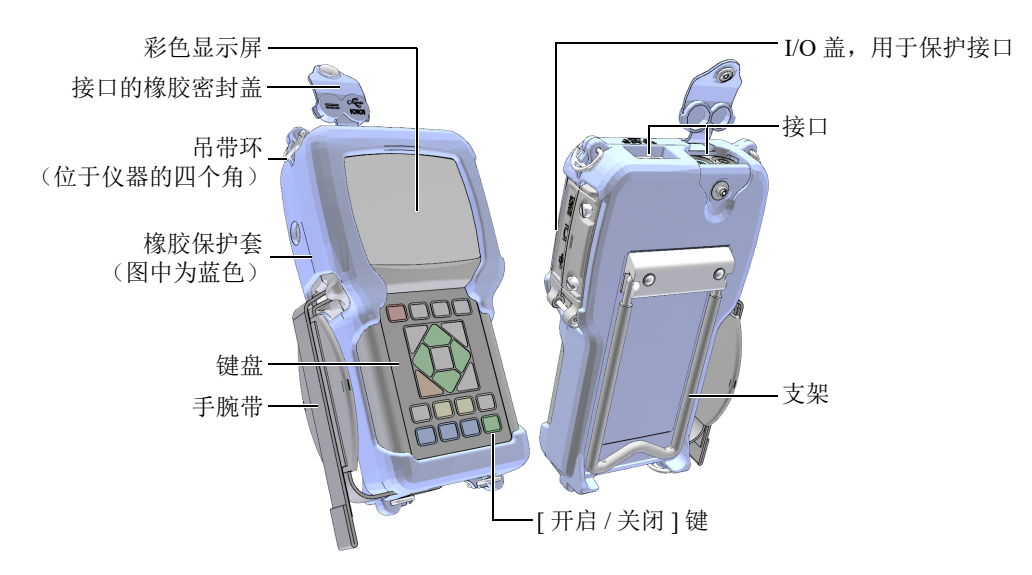

#### 图 **1-2 38DL PLUS** 仪器的硬件组成部分

### <span id="page-26-1"></span><span id="page-26-0"></span>**1.4** 接口

第 27 [页的图](#page-26-2) 1-3 以图示说明 38DL PLUS 仪器与外置设备连接的方式。

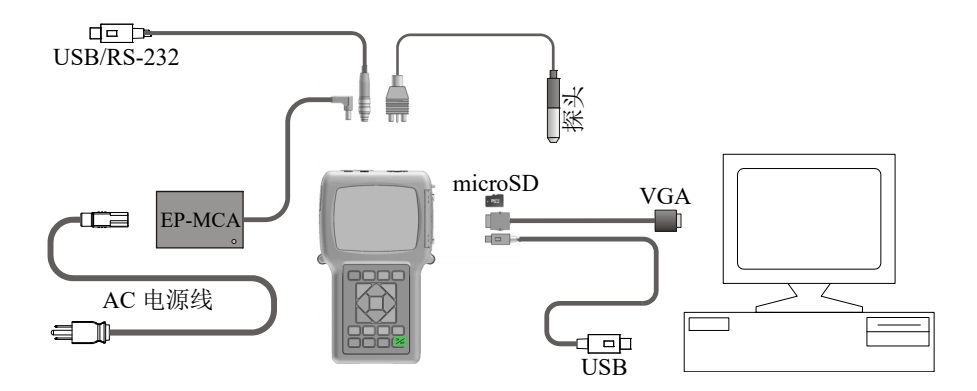

<span id="page-26-2"></span>图 **1-3 38DL PLUS** 仪器的连接情况

<span id="page-27-0"></span>注意

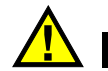

为避免受到人身伤害或仪器损坏,只可使用为 38DL PLUS 仪器提供的 AC 电源线。请 勿将这条 AC 电源线与其它产品一起使用。

DC 电源接口、 USB/RS-232 通讯接口、发送 / 接收探头接口位于 38DL PLUS 仪器的顶 部 (参见第 28 [页的图](#page-27-1) 1-4)。

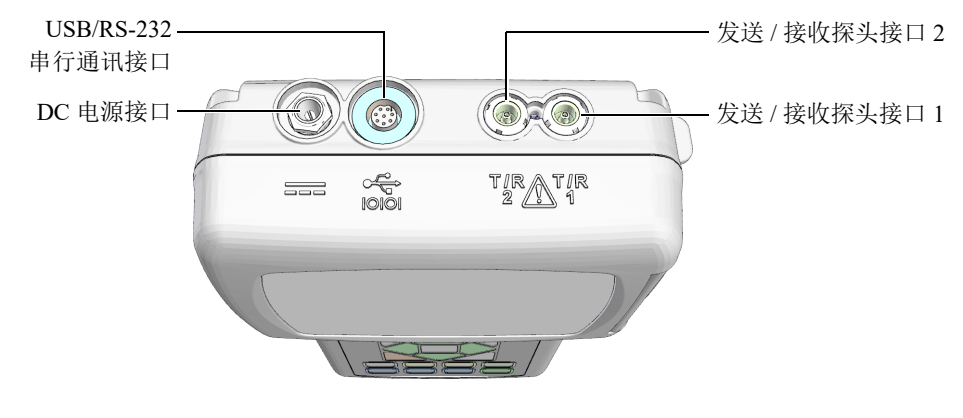

图 **1-4** 顶部的接口

<span id="page-27-1"></span>USB 从接口、 VGA 输出接口、外置 microSD 存储卡的插槽位于仪器的右侧。这几个接 口有一个共用的 I/O 盖 (参见第 29 [页的图](#page-28-1) 1-5)。

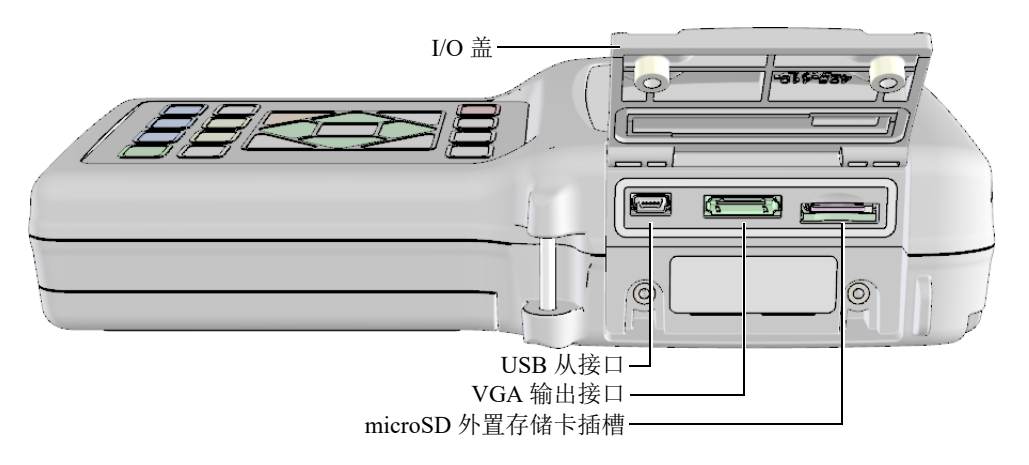

图 **1-5 I/O** 盖下面的接口

### <span id="page-28-1"></span><span id="page-28-0"></span>**1.5** 键盘功能

38DL PLUS 仪器配有英文、国际符号、中文或日文键盘 (参见第 29 [页的图](#page-28-2) 1-6)。这 几种键盘上的功能完全相同。国际符号键盘中的很多键上标有图形符号,而不是文字。 在本手册中,键盘上的按键以带方括号的黑体字表示,如:**[** 测量 **]** 键。

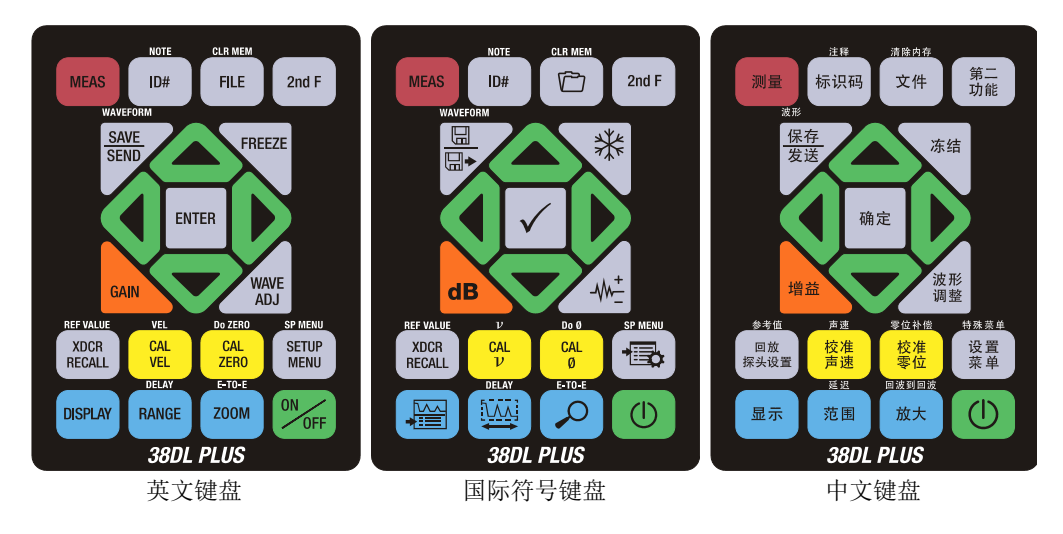

<span id="page-28-2"></span>图 **1-6 38DL PLUS** 仪器的键盘

每个按键上的文字表明这个键的主要功能。某些按键上方区域的文字表明这个键的第 二功能。要激活第二功能,需先按 **[** 第二功能 **]** 键。这本手册中,第二功能的表示方法 如下:**[** 第二功能 **]**, **[** 主要功能 **]** (第二功能)。例如:激活清除内存功能的操作步骤 如下:" 按 **[** 第二功能 **]**, **[** 文件 **]** (清除内存)键 "。

将 **[]**、 **[]**、 **[]** 和 **[]** 键,与 **[** 确定 **]** 键一起使用,可选择菜单中的项目或屏幕上的 参数,还可以改变参数值。可随时使用 **[测量** ] 键, 返回到测量屏幕。黄色按键与校准 相关。蓝色按键与显示配置相关。

第 30 [页的表](#page-29-0) 1 列出了 38DL PLUS 仪器键盘上的各个按键及其功能。

<span id="page-29-0"></span>

| 英文                                                     | 国际符号                        | 功能                                                                    |
|--------------------------------------------------------|-----------------------------|-----------------------------------------------------------------------|
| <b>MEAS</b>                                            |                             | 测量 — 完成当前操作,并返回到测量屏幕。                                                 |
| ID#                                                    |                             | 标识码 - 访问与厚度测量位置的 ID 编码相关的<br>多个功能。                                    |
| <b>NOTE</b><br>2nd F<br>ID#                            |                             | 注释 — 创建或选择注释,并将注释保存在某个 ID<br>编码位置。                                    |
| <b>FILE</b>                                            |                             | 文件 — 打开文件菜单,访问有关文件的指令: 打<br>开、回顾、创建、复制、编辑、删除、发送、导<br>入、导出、复制注释、内存、报告。 |
| <b>CLR MEM</b><br>2nd F<br><b>FILE</b>                 | <b>CLR MEM</b>              | 清除内存 — 清除整个文件的另一种方法。还可以<br>清除某个文件中某一范围的数据,或清除一个单<br>个 ID 编码位置。        |
| 2nd F                                                  |                             | 第二功能 — 要激活某个键的第二功能,需首先按<br>下这个第二功能键,再按下对应的功能键。                        |
| <b>SAVE</b><br><b>SEND</b>                             | $\boxplus$<br>$\boxplus$    | 保存 / 发送 — 将一个测量值,或一个测量值及其<br>相应的波形保存到数据记录器中当前 ID 编码位<br>置。            |
| <b>WAVEFORM</b><br><b>SAVE</b><br><b>SEND</b><br>2nd F | WAVEFORM<br>⊞<br>$\boxplus$ | 波形 — 将一个测量值及其相应波形保存到数据记<br>录器中当前 ID 编码位置。                             |

表 **1** 键盘功能

| 英文                                                       | 国际符号                    | 功能                                                                         |
|----------------------------------------------------------|-------------------------|----------------------------------------------------------------------------|
| <b>FREEZE</b>                                            | ₩                       | 冻结 - 立即将显示的波形保持在屏幕上,再次按<br>下这个键,解除冻结状态。                                    |
| <b>GAIN</b>                                              | $\overline{\mathbf{d}}$ | 增益 - 使用双晶探头时, 启动对增益值的调整功<br>能。                                             |
| <b>WAVE</b><br><b>ADJ</b>                                | $M^+$                   | 波形调整 - 在可编辑的可选波形参数的显示和非<br>显示状态之间切换。                                       |
| <b>ENTER</b>                                             |                         | 确定 - 选择一个加亮显示的项目, 或接受一个所<br>输入的数值。                                         |
|                                                          |                         | 向上箭头<br>在屏幕上或列表中,移动到前一个项目。<br>对于某些参数 (如: 增益), 向上箭头可增加<br>数值。               |
|                                                          |                         | 向下箭头<br>在屏幕上或列表中, 移动到下一个项目。<br>对于某些参数 (如: 增益), 向下箭头可减少<br>$\bullet$<br>数值。 |
|                                                          |                         | 向左箭头<br>为所选参数选择前一个值。<br>在文本编辑模式下, 将光标向左移动一个字符<br>位置。                       |
|                                                          |                         | 向右箭头<br>为所选参数选择下一个值。<br>在文本编辑模式下,将光标向右移动一个字符<br>位置。                        |
| <b>XDCR</b><br><b>RECALL</b>                             |                         | 回放探头设置 - 调用默认或自定义的探头设置。                                                    |
| <b>REF VALUE</b><br><b>XDCR</b><br>2ndF<br><b>RECALL</b> |                         | 参考值 - 对于某些功能 (如: 差值模式或温度补<br>偿),可打开一个屏幕,在此可输入一个参考值。                        |

表 **1** 键盘功能 *(continued)*

仪器说明 31

<span id="page-31-1"></span><span id="page-31-0"></span>表 **1** 键盘功能 *(continued)*

| 英文                                                     | 国际符号                           | 功能                                                                                                    |
|--------------------------------------------------------|--------------------------------|----------------------------------------------------------------------------------------------------|
| <b>CAL</b><br><b>VEL</b>                               | <b>CAL</b><br>$\overline{\nu}$ | 校准声速<br>可切换到半自动阶梯试块校准模式。<br>在穿透涂层模式下, 按   校准声速   键两次,<br>可查看并设置涂层声速。<br>只可在传统的文本编辑模式下, 删除光标位置<br>的字符。 |
| <b>VEL</b><br><b>CAL</b><br>2nd F<br><b>VEL</b>        | $\boldsymbol{\nu}$<br>CAL<br>ν | 声速<br>打开一个屏幕, 在此可查看声速值, 并手动更<br>改声速值。<br>在穿透涂层模式下或使用内置氧化层选项时,<br>再次按下这两个键,可以查看或调整涂层或氧<br>化层的声速。       |
| <b>CAL</b><br><b>ZERO</b>                              | <b>CAL</b><br>Ø                | 零位校准<br>补偿探头零位或使用阶梯试块进行零位校准。<br>只可在传统的文本编辑模式下, 在光标位置插<br>$\bullet$<br>入一个字符。                          |
| Do ZERO<br><b>CAL</b><br>2nd F<br><b>ZERO</b>          | Do Ø<br><b>CAL</b><br>ø        | 零位补偿 - 补偿双晶探头和 M2008 探头的延迟。                                                                           |
| <b>SETUP</b><br><b>MENU</b>                            |                                | 设置菜单 - 访问以下仪器参数: 测量、系统、报<br>警、差值模式、通讯、B扫描、DB栅格、平均值<br>/ 最小值、温度校正、多层 (可选)、氧化层 (可<br>选)、密码设置、仪器锁定。      |
| <b>SP MENU</b><br><b>SETUP</b><br>2nd F<br><b>MENU</b> | <b>SP MENU</b><br>准学           | 特殊菜单 - 访问以下特殊仪器参数: 时钟、语<br>言、选项、复位、测试、软件诊断、仪器状态。                                                      |
| <b>DISPLAY</b>                                         | Ξ                              | 显示 - 访问以下显示参数: 彩色荧屏设置、亮<br>度、波形检波、波形轨迹及 VGA 输出。                                                       |
| <b>RANGE</b>                                           | ŢV                             | 范围 - 将波形显示范围值更改为下一个有效值。                                                                               |
| <b>DELAY</b><br><b>RANGE</b><br>2nd F                  | DELAY<br>$\Lambda \Lambda$     | 延迟 - 对延迟值进行编辑, 可更改波形显示的起<br>始位置。                                                                      |

| 英文                                    | 国际符号   | 功能                                                             |
|---------------------------------------|--------|----------------------------------------------------------------|
| <b>Z00M</b>                           |        | 放大 - 动态改变波形显示的范围, 以最大倍数局<br>部放大显示被测回波附近的区域。                    |
| <b>E-TO-E</b><br><b>ZOOM</b><br>2nd F | E TO E | 回波到回波 - 使用双晶探头时, 打开一个菜单,<br>并选择测量模式: 标准、自动回波到回波, 或手<br>动回波到回波。 |
| ON                                    |        | 开启 / 关闭 — 开启或关闭仪器。                                             |

表 **1** 键盘功能 *(continued)*

# <span id="page-34-0"></span>**2.** 为 **38DL PLUS** 仪器供电

本章说明如何使用不同电源操作 38DL PLUS 仪器。

### <span id="page-34-1"></span>**2.1** 电源指示器

电源指示器始终显示在屏幕的右侧。这个指示器表明电池电量的水平,以及仪器当前 使用的电源类型 (参见第 35 [页的图](#page-34-2) 2-1)。

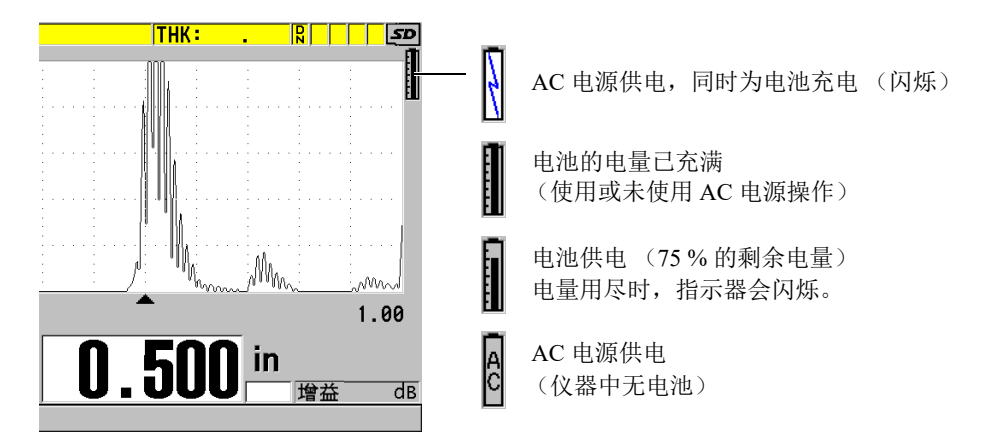

#### 图 **2-1** 电池和 **AC** 电源供电时的指示器

<span id="page-34-2"></span>仪器使用电池供电时,电源指示器中的黑色竖棒表明剩余的电量。每个刻度代表总电 量水平的 12.5 %。

### <span id="page-35-0"></span>**2.2** 使用 **AC** 电源

<span id="page-35-1"></span>用户可通过充电器 / 适配器 (工件编号: EP-MCA [U8767042]) 为 38DL PLUS 仪器接 通 AC 电源。 EP-MCA 充电器 / 适配器有一个通用 AC 电源输入口,可以接入电压范围 在 100 VAC ~ 120 VAC 或 200 VAC ~ 240 VAC 之间、频率在 50 Hz ~ 60 Hz 之间的任 何线缆。

#### 使用 **AC** 电源

1. 将 AC 电源线的一端连接到充电器 / 适配器 (工件编号: EP-MCA [U8767042]), 另一端连接到适当的电源插座 (参见第 36 [页的图](#page-35-2) 2-2)。

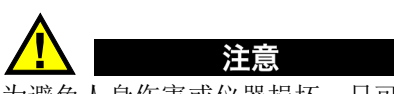

为避免人身伤害或仪器损坏,只可使用为 38DL PLUS 仪器提供的 AC 电源线。不可将 这条 AC 电源线用于其它产品。

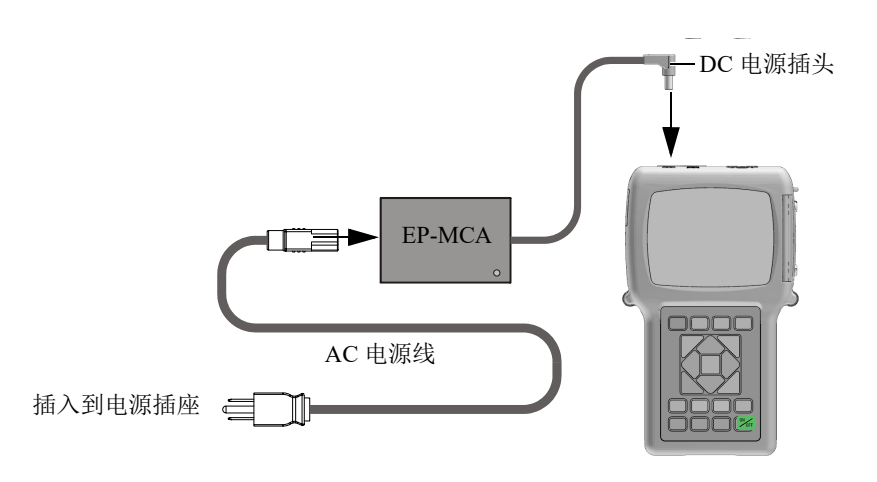

图 **2-2** 连接充电器 **/** 适配器

<span id="page-35-2"></span>2. 在 38DL PLUS 仪器上,打开 38DL PLUS 仪器顶部盖住 DC 适配器接口的橡胶密封 盖 (参见第 37 [页的图](#page-36-4) 2-3)。
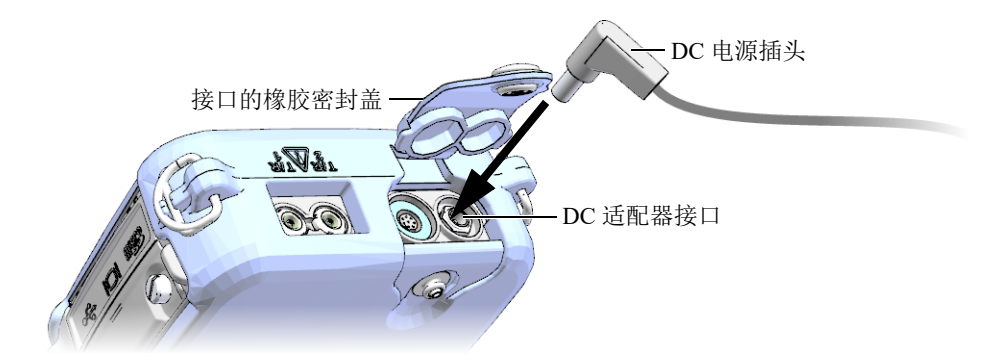

图 **2-3** 接入 **DC** 电源插头

- <span id="page-36-0"></span>3. 将充电器 / 适配器的 DC 电源插头插入到 DC 适配器接口中 (参见第 37 [页的图](#page-36-0) 2-3)。
- 4. 按 [ 开启 / 关闭 ] 键, 打开 38DL PLUS 仪器。

# **2.3** 使用电池供电

38DL PLUS 仪器带有充电锂离子电池 (工件编号:38-BAT [U8760054])。在为 38DL PLUS 仪器接通 AC 电源后,仪器会自动为 38-BAT 电池充电。

还可以使用装于 AA 电池盒 (工件编号: 38DLP/AA [U8780290]) 中的 4 节 AA 碱性 或镍氢 (NiMH)充电电池供电,操作 38DL PLUS 仪器。 38DL PLUS 仪器不能为镍氢 电池充电。须使用外置电池充电器 (不包含在仪器配置中)为 AA 电池充电。

# 注释

38DL PLUS 仪器出厂时,电池的电量没有完全充满。在使用电池操作仪器以前,必须 将电池的电量充满。

# **2.3.1** 电池工作时间

电池的工作时间取决于所用的电池类型、电池的年龄,以及仪器的设置。为了获得仪 器真实的电池工作时间,对 38DL PLUS 仪器测试时,使用的是中级操作参数 (刷新率 为 4 Hz: 显示亮度为 50 %)。

新电池的额定工作时间如下:

- 充电锂离子电池:12 ~ 14 小时
- AA 镍氢电池:4 ~ 5 小时 (外置充电)
- AA 碱性: 2 ~ 3 小时 (不可充电)

# **2.3.2** 为电池充电

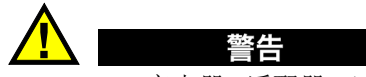

38DL PLUS 充电器 / 适配器 (工件编号: EP-MCA [U8767042]) 的设计目的是仅为 38DL PLUS 仪器的电池充电 (工件编号:38-BAT [U8760054])。不要试图使用这款充 电器 / 适配器为其它类型的电池充电 (如: 碱性电池或镍氢电池),也不可使用其它类 型的充电器 / 适配器为 38DL PLUS 仪器的电池 (工件编号: 38-BAT [U8760054]) 充 电。否则,会引起爆炸,并造成人身伤害。

切勿尝试使用 38DL PLUS 充电器 / 适配器 (工件编号: EP-MCA [U8767042]) 为其它 电子设备供电或充电,因为在为电池充电时可能会引起爆炸,从而造成严重的人员伤 亡。

# 为内置电池充电

 使用 AC 电源线连接 38DL PLUS 仪器 (参阅第 36 [页的](#page-35-0) " 使用 AC 电源 ")。 无论仪器开启还是关闭,都会为电池充电,只是仪器开启时电池充电速度要慢一 些。

#### 注释

电池的电量充满时,表明电池正在充电的闪电符号变为电池满电量的标记 (整个竖棒 为黑色)。这个黑色竖棒为电池充满电量的标记 (参阅第 35 页的 " [电源指示器](#page-34-0) ")。 大约需要 2 到 3 个小时可以将电池的电量充满,时间的长短由电池的初始状态决定。

#### 注释

开始使用时,可能要对电池进行几次完全充电和放电循环后,电池才可被充至极限。 对于这类充电电池,这是一种正常的调节过程。

#### 电池使用说明

- 如果每天 (或经常)使用电池,则应在不用时,也将仪器与充电器 / 适配器连接。
- 只要有可能, 就将仪器与 EP-MCA 充电器 / 适配器连接 ( 整夜或整个周末 ), 以 充满电池的电量。
- 为了保持电池固有的容量及其使用寿命,必须经常将电池充满电量。
- 使用电池后,应尽快为电量不足的电池充满电量。

#### 电池存储说明

- 不要存储没有充满电量的电池。
- 将电池存储在凉爽、干燥的环境中。
- 避免将电池长期存放在阳光下或其它过热的地方,如:汽车的后备箱中。
- 对于存储中的电池,至少每 2 个月要为电池充满一次电量。

# **2.3.3** 更换电池

电池位于 38DL PLUS 仪器后面板上的电池舱中 (参见第 40 [页的图](#page-39-0) 2-4)。

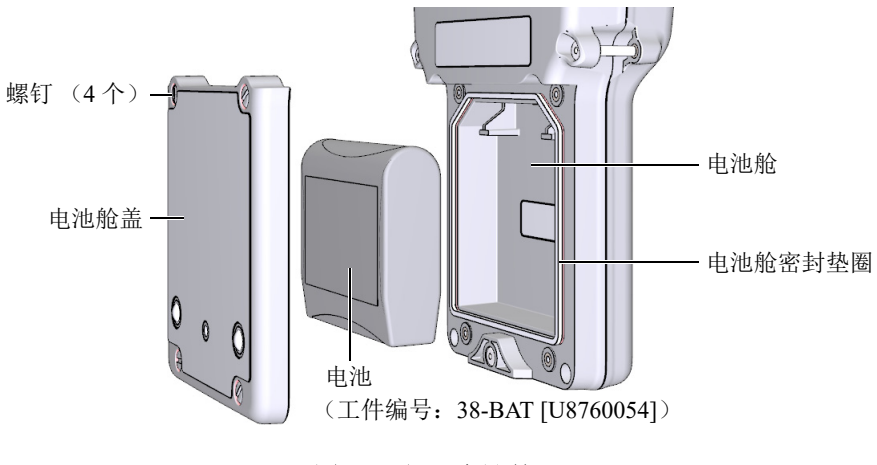

图 **2-4** 打开电池舱

<span id="page-39-0"></span>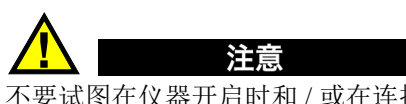

不要试图在仪器开启时和 / 或在连接了充电器 / 适配器的情况下更换电池。对于使用过 的电池,需立即处理。将电池放置在远离儿童的地方。如果对仪器中使用的电池处理 不当, 可能会引起火灾或化学性烧伤。请勿拆解电池, 将电池加热到 50 ℃ 以上, 或焚 烧电池。只可使用 Evident 的电池 (工件编号:38-BAT [U8760054])替换旧电池。

# 更换电池

- 1. 断开仪器与充电器 / 适配器的连接。
- 2. 确保 38DL PLUS 仪器已关闭。
- 3. 断开 38DL PLUS 仪器与任何其它线缆的连接。
- 4. 拆下手腕带。
- 5. 拆下橡胶保护套。
- 6. 拧下位于仪器后面板的电池舱盖上的 4 个螺钉 (参见第 40 [页的图](#page-39-0) 2-4)。
- 7. 拆下电池舱盖。
- 8. 取出电池,然后小心地断开电池与电池连接器的连接。
- 9. 将新电池置于电池舱内并连接好。

40 第 2 章

- 10. 确保电池舱盖的垫圈干净且状态良好。
- 11. 重新盖好仪器后面板上的电池舱盖,然后拧紧 4 个螺钉。
- 12. 重新装好橡胶保护套及手腕带。
- 13. 按 [ 开启 / 关闭 ] 键, 打开 38DL PLUS 仪器。
- 14. 回答出现在屏幕底部的问题 (参见第 41 [页的图](#page-40-0) 2-5):
	- ◆ 如果使用的是 38-BAT 电池, 则选择锂离子电池。

或者

如果使用的是装在 AA 电池盒中的 4 节 AA 镍氢电池或 4 节 AA 碱性电池, 则 洗择镍氢电池或碱性电池。

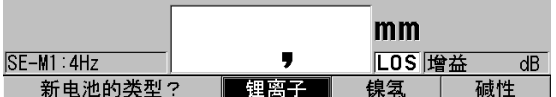

#### 图 **2-5** 选择新电池类型

注释

<span id="page-40-0"></span>更换了新的 38-BAT 充电电池后,需为电池充满电量,以确保电源指示器所显示的估算 剩余电量的精确性 (参阅第 35 页的 " [电源指示器](#page-34-0) ")。

# **3.** 软件用户界面

本章的各个小节将介绍 38DL PLUS 仪器软件屏幕上和菜单中的主要内容。

# **3.1** 测量屏幕

打开 38DL PLUS 仪器后,会出现测量屏幕,在此可以看到波形图像中的超声回波,读 到测量出的厚度数值 (参见第 43 [页的图](#page-42-0) 3-1)。测量屏幕是 38DL PLUS 软件的主要屏 幕。在 38DL PLUS 软件的任何位置,只要按下 **[** 测量 **]** 键,就会返回到测量屏幕。电 源指示器始终会出现在 38DL PLUS 仪器屏幕的右侧 (详见第 35 页的 " [电源指示器](#page-34-0) ")。

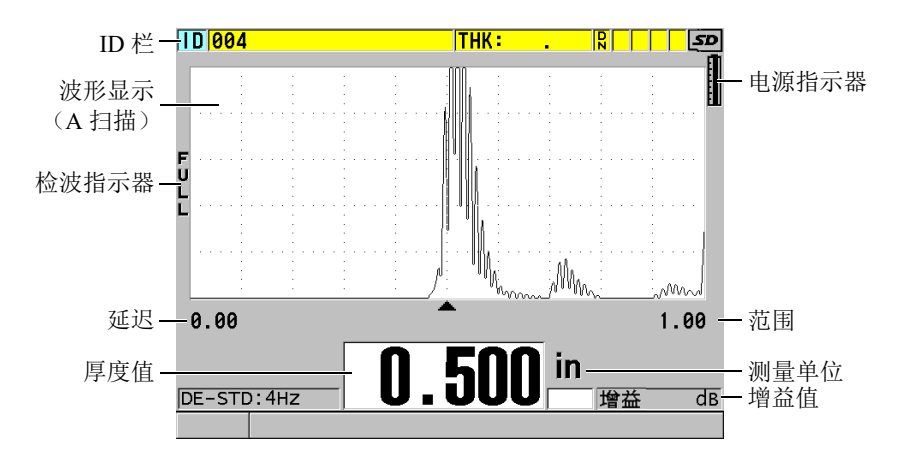

<span id="page-42-0"></span>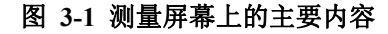

有经验的操作人员可以通过波形轨迹,即 A 扫描,核查用于厚度测量的信号是否为正 确的底面回波,而不是噪波、材料不规则处反射的声波,或第二个多重回波。通过 A 扫描还可以观察到一些非常细小的、仪器不能测量的信号指示。

位于测量屏幕顶部的 ID 栏中包含当前厚度测量位置的 ID 码、以前存储的值、注释以 及某些指示器 (参见第 44 [页的图](#page-43-0) 3-2)。当以前存储的厚度值不是刚刚采集的值,而 是来自文件时,下载指示器 ( <mark>p</mark> ) 将出现。

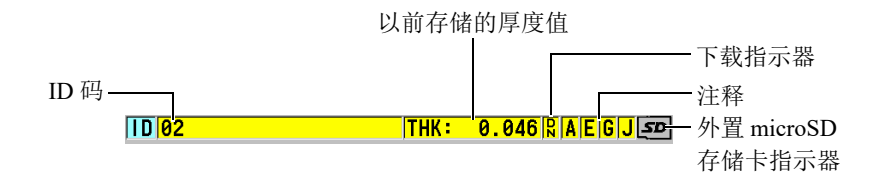

图 **3-2 ID** 栏

<span id="page-43-0"></span>当仪器右侧 I/O 盖下面的插槽中插有 microSD 存储卡时,屏幕右上角会出现外置 microSD 存储卡指示器 (参见第 29 [页的图](#page-28-0) 1-5)。 38DL PLUS 仪器启动时,会识别外 置 microSD 存储卡。

根据不同情况及所使用的功能和选项,在波形图像和主要测量值周围会出现各种不同 的指示器及数值 (参见第 44 [页的图](#page-43-1) 3-3)。位于屏幕底部的帮助栏中的文字表明用户 在菜单结构中浏览和进行选择时所需使用的按键。

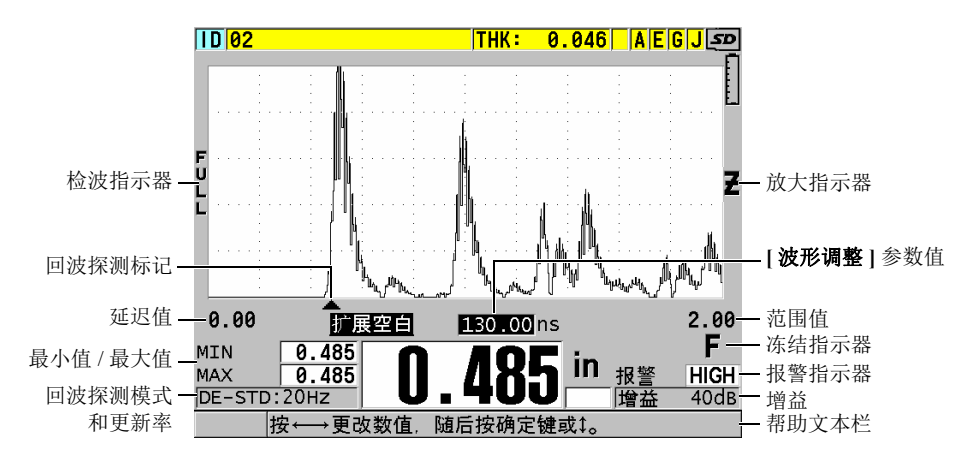

<span id="page-43-1"></span>图 **3-3** 出现在测量屏幕上的其它信息示例

当 38DL PLUS 仪器不再探测到超声回波时,会出现信号丢失 (**LOS**)指示器,而且厚 度值被清除 (参见第 45 [页的图](#page-44-0) 3-4)。

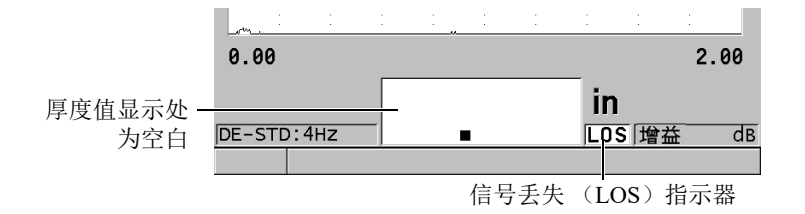

#### 图 **3-4** 信号丢失 (**LOS**)指示器

# <span id="page-44-0"></span>**3.2** 菜单和子菜单

按下 38DL PLUS 仪器前面板上的某些键,屏幕上会显示菜单和子菜单。菜单出现在屏 幕的左上角 (参见第 45 [页的图](#page-44-1) 3-5)。在某些情况下,还会出现子菜单。子菜单中显 示与选中 (加亮显示)的菜单指令相关的参数,从而方便了用户的操作。

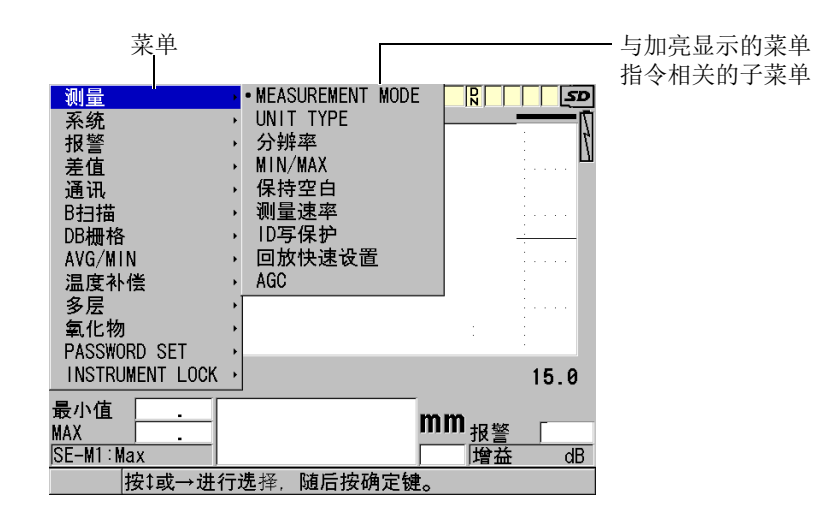

#### <span id="page-44-1"></span>图 **3-5** 菜单与子菜单示例

### 选择菜单或子菜单指令

- 1. 按前面板上的某个按键,显示一个菜单。
- 2. 使用 **[▲]** 和 **[▼]** 键, 加亮显示所需的菜单指令。
- 3. 在可行及所需的情况下,使用 [▶] 键将光标移动到子菜单,然后使用 [▲] 或 [▼] 键,加亮显示所需的子菜单指令。
- 4. 按 **[ 确定 ]** 键, 选择加亮显示的菜单或子菜单指令。

#### 注释

在本手册后面的章节中,以上步骤的描述将简化为 " 选择某个菜单或子菜单指令 "。例 如:" 在菜单中, 选择测量。"

# **3.3** 参数屏幕

38DL PLUS 仪器参数屏幕中的参数被合理地编排成组,操作人员可以使用前面板上的 按键或菜单指令访问这些参数。第 46 [页的图](#page-45-0) 3-6 中的示例为测量参数屏幕。

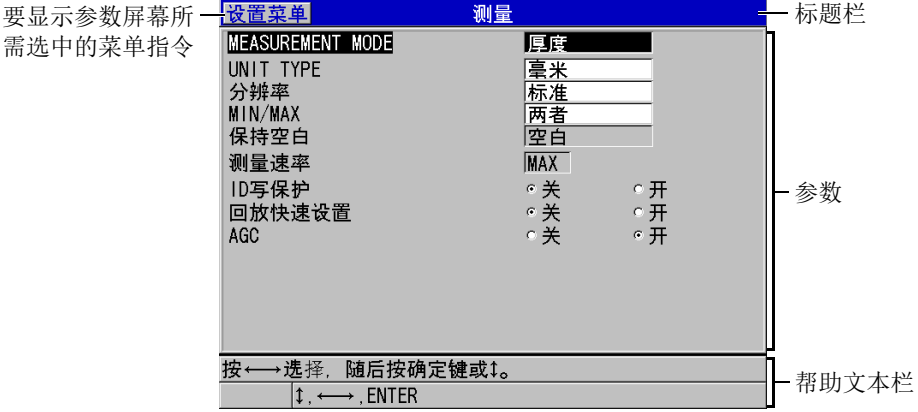

#### <span id="page-45-0"></span>图 **3-6** 参数屏幕示例

参数屏幕最上方的标题栏表明参数主题。如果操作人员通过菜单进入参数屏幕,则标 题栏的左侧会出现一个菜单按钮。可以通过选择这个菜单按钮,方便地返回到原先的 菜单页。在屏幕的最下面,会出现一个或两个帮助文本栏,表明选择参数、编辑参数 值所需使用的按键。

#### 选择参数并编辑参数值

- 1. 使用 **[▲]** 和 **[▼]** 键, 加亮显示所需的参数。
- 2. 对于带有预置值的参数,使用 **[]** 和 **[]** 键,选择所需的值。
- 3. 在带有列表或字母数字参数的参数屏幕中:
	- 在列表中, 使用 [▲] 和 [▼] 键, 加亮显示所需的项目。
	- 对于字母数字参数, 使用 [▲] 和 [▼] 键, 输入所需的字符 (详见第 47 页的 " [选择文本编辑模式](#page-46-0) ")。
	- 按 **[ 第二功能 ], [▼]** 键, 或 **[ 第二功能 ]**, [▲] 键, 离开列表或字母数字参数, 进到下一个屏幕,或返回到上一个屏幕。
- 4. 退出参数屏幕:
	- ◆ 按 **| 测量** | 键, 返回到测量屏幕。
		- 或者

当菜单按钮出现在标题栏的左侧时, 使用 **[▲]** 键, 加亮显示菜单按钮, 然后按 **[** 确定 **]** 键,重新打开菜单。

#### 注释

在本手册后面的章节中,以上步骤的描述将简化为 " 选择某个参数或列表,并设定它 的值"。例如:"在测量屏幕中,将测量模式设定为厚度。"

# <span id="page-46-0"></span>**3.4** 选择文本编辑模式

38DL PLUS 仪器提供了两种编辑字母数字参数值的方法。一种方法是使用虚拟键盘, 另一种是传统的方法。虚拟键盘出现在屏幕上,显示可以使用的所有字符 (详见第 [48](#page-47-0) 页的 " [使用虚拟键盘编辑文本参数](#page-47-0) ")。使用传统方法,用户可以从隐藏的标准分类字 母、数字和特殊字符列表中进行选择

(详见第 49 页的 " [使用传统方式编辑文本参数](#page-48-0) ")。

#### 选择文本编辑模式

- 1. 仪器显示测量屏幕时, 按 **| 设置菜单** | 键。
- 2. 在菜单中, 选择系统。
- 3. 在系统参数屏幕中,加亮显示文本编辑模式,然后选择所需的模式(虚拟键盘或 传统键盘)。
- 4. 按 **| 测量 |** 键, 返回到测量屏幕。

# <span id="page-47-0"></span>**3.4.1** 使用虚拟键盘编辑文本参数

当文本编辑模式被设为虚拟键盘时,在选择字母数字参数时,屏幕上会出现虚拟键盘 (参见第 48 [页的图](#page-47-1) 3-7)。

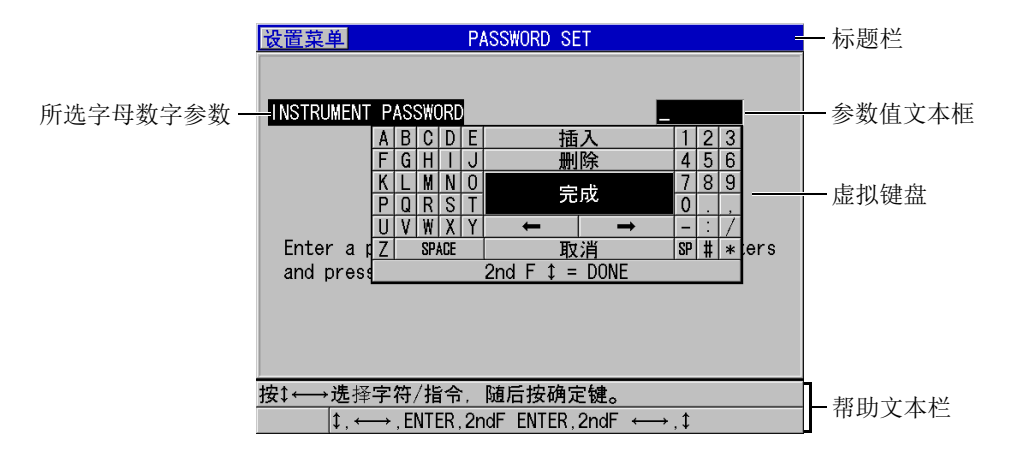

#### 图 **3-7** 虚拟键盘的示例

#### <span id="page-47-1"></span>使用虚拟键盘编辑字母数字参数

- 1. 选择一个字母数字参数。 出现虚拟键盘。
- 2. 使用 **[]**、 **[]**、 **[]** 和 **[]** 键,加亮显示希望输入的字符,然后按 **[** 确定 **]** 键。 所选字符会出现在参数值文本框中,且光标会移动到下一个字符位置。
- 3. 重复前面的步骤输入其它字符。
- 4. 如果需要在数值文本框中移动光标,则在虚拟键盘上,加亮显示向左或向右箭头按 钮 (在完成的下方),然后按 **[** 确定 **]** 键。 光标移动一个字符位置。
- 5. 在需要删除字符时:
	- *a*) 将光标移动到希望删除的字符。
	- *b*) 在虚拟键盘上,加亮显示删除,然后按 **[** 确定 **]** 键。
- 6. 在需要插入一个字符时:
	- *a*) 将光标移动到想要插入字符的位置。
	- *b*) 在虚拟键盘上,加亮显示插入,然后按 **[** 确定 **]** 键。
	- *c*) 在光标位置输入想要的字符。
- 7. 如果想要取消编辑操作, 返回到先前的参数值, 则在虚拟键盘上, 加亮显示**取消**, 然后按 **[** 确定 **]** 键。
- 8. 要完成参数值的编辑操作,加亮显示虚拟键盘上的完成,然后按 **[** 确定 **]** 键。

# 注释

当编辑多行参数值时,加亮显示完成,并按 **[** 确定 **]** 键,可以将光标移动到下一行。也 可以按 **[** 第二功能 **]**, **[]** 键,接受文本,并将光标移动到下一行。

# <span id="page-48-0"></span>**3.4.2** 使用传统方式编辑文本参数

当文本编辑模式为传统键盘时,可以从标准分类字母、数字和特殊字符的循环隐藏列 表中选择每个字符 (参见第 50 [页的图](#page-49-0) 3-8)。字母列表中只有大写字母。

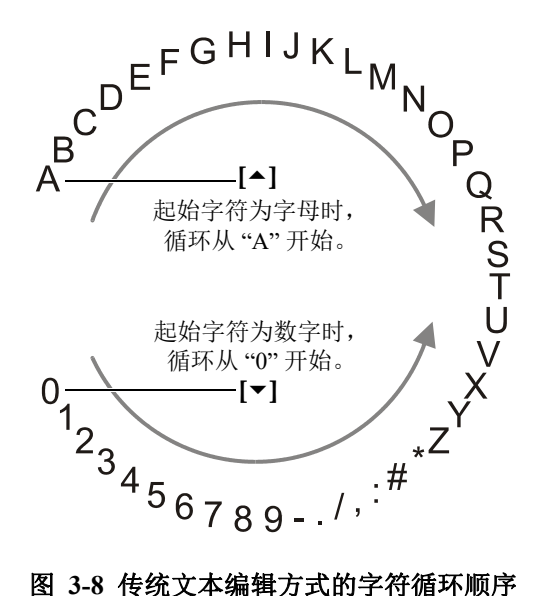

#### <span id="page-49-0"></span>使用传统方式编辑字母数字参数值

- 1. 选择一个字母数字参数。
- <span id="page-49-1"></span>2. 使用 **[]** 和 **[]** 键,选择想要输入的字符。按住这两个键中的一个键,快速循环切 换字母、数字及特殊字符。
- <span id="page-49-2"></span>3. 使用 **[]** 键,移动到下一个字符。
- 4. 重复步骤 [2](#page-49-1) 和 [3](#page-49-2),输入其它字符。
- 5. 如果需要在参数值文本框中移动光标位置,则使用 **[]** 或 **[]** 键。
- 6. 要在光标位置插入字符,按 **[** 校准零位 **]** 键。 光标处的字符及其右边的所有字符将向右边移动一位,为新的字符留出位置。
- 7. 要在光标处删除字符,按 **[** 校准声速 **]** 键。 光标处的字符被删除,其右边的所有字符都向左边移动一位。
- 8. 按 **[** 确定 **]** 键,接受所输入的字符串,并移动到下一个参数。

# **4.** 初始设置

本章的各个小节说明系统的基本配置情况。

# **4.1** 设置用户界面语言及其它系统选项

可以将 38DL PLUS 仪器的用户界面配置为以下各种语言:英语、德语、法语、西班牙 语、日语、中文、俄语、瑞典语、意大利语、挪威语、葡萄牙语、捷克语及自定义界 面。还可以设置代表数字中小数点的字符。

38DL PLUS 仪器装有一个可发出提示音的蜂鸣器,在按键时会发出声音,或提醒用户 注意报警状态。用户可以打开或关闭蜂鸣器。

要在不使用仪器时节省电池电量,可以启动非活动时间功能,这样如果用户在 6 分钟 内没有按键或进行测量操作,仪器会自动关闭。

# 更改用户界面语言及其它系统选项

- 1. 按 **[ 设置菜单 ]** 键。
- 2. 在菜单中, 选择系统。
- 3. 在系统屏幕中 (参见第 52 [页的图](#page-51-0) 4-1):
	- *a*) 将蜂鸣器设为开或关。
	- *b*) 将非活动时间设为开或关。
	- *c*) 将语言设置为所需的语言。
	- *d*) 将小数点类型设置为想要使用的字符 (点或逗号),以分开整数位和小数位。

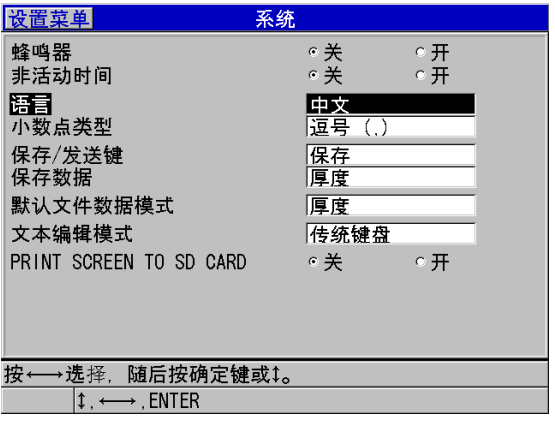

### 图 **4-1** 选择用户界面语言

- <span id="page-51-0"></span>4. 按 **| 测量 |** 键, 返回到测量屏幕。
- 5. 关闭 38DL PLUS 仪器, 然后重启, 便可激活对语言的更改。

# **4.2** 选择测量单位

可以将 38DL PLUS 仪器所显示的厚度测量值的单位设定为英寸或毫米。

#### 设置测量单位

- 1. 按 **[ 设置菜单** ] 键。
- 2. 在菜单中,选择测量。
- 3. 在测量屏幕中,将单位类型设为英寸或毫米。
- 4. 按 **| 测量** | 键, 返回到测量屏幕。

# **4.3** 设置时钟

38DL PLUS 仪器内置有的一个显示日期和时间的时钟。用户可以设置日期和时间,并 选择它们的显示形式。 38DL PLUS 仪器在保存测量值时,还会同时保存采集这些数据 的时间。

#### 设置时钟

- 1. 按 | 第二功能 |, | 设置菜单 | (特殊菜单)键。
- 2. 在菜单中,选择时钟。
- 3. 在时钟屏幕上 (参见第 53 [页的图](#page-52-0) 4-2):
	- *a*) 将参数设置为当前日期和时间,并设置想要的表现日期和小时的模式。
	- *b*) 选择设定。

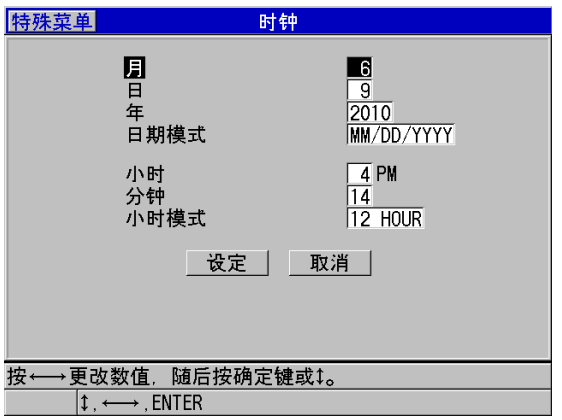

图 **4-2** 选择时钟参数

# <span id="page-52-0"></span>**4.4** 更改显示设置

用户可以更改显示图像的某些设置,如:颜色、亮度、波形检波及波形轨迹。

#### 更改显示设置

- 1. 显示测量屏幕时,按 **[ 显示 ]** 键。
- 2. 在**显示设置**屏幕中 (参见第 54 [页的图](#page-53-0) 4-3), 为以下参数选择想要的参数和值:
	- [色彩设计](#page-53-1),选择室内或室外优化显示效果 (详见第 54 页的 "色彩设计 ")。
	- 显示屏亮度,选择一个预先定义的亮度水平 (详见第 55 页的 " [显示屏亮度](#page-54-0) ")。
	- [波形检波](#page-55-0),选择一个检波模式(详见第 56 页的"波形检波")。
	- [波形轨迹](#page-56-0),选择一个轨迹类型(详见第 57 页的"波形轨迹")。

初始设置 53

— **VGA** 输出,用于开启或关闭 VGA 输出的 VGA 信号 (详见第 86 页的 " [使用](#page-85-0) [VGA](#page-85-0) 输出 ")。

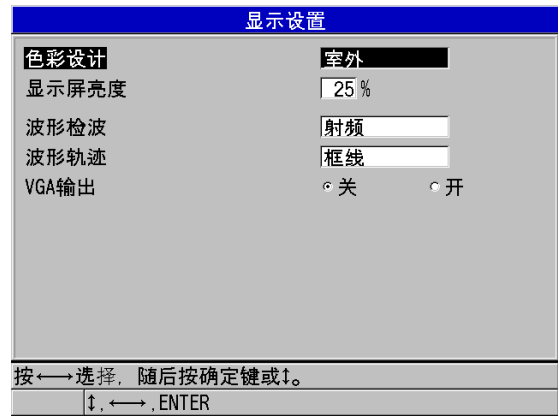

#### 图 **4-3** 显示设置屏幕

<span id="page-53-0"></span>3. 按 **[测量** ] 键, 返回到测量屏幕。

# <span id="page-53-1"></span>**4.4.1** 色彩设计

38DL PLUS 仪器提供两种标准的色彩设计,目的是在室内和室外光线条件下提供最佳 显示效果(参见第 55 [页的图](#page-54-1) 4-4)。在显示测量屏幕时,按 | 显示 | 键, 访问色彩设计 参数。

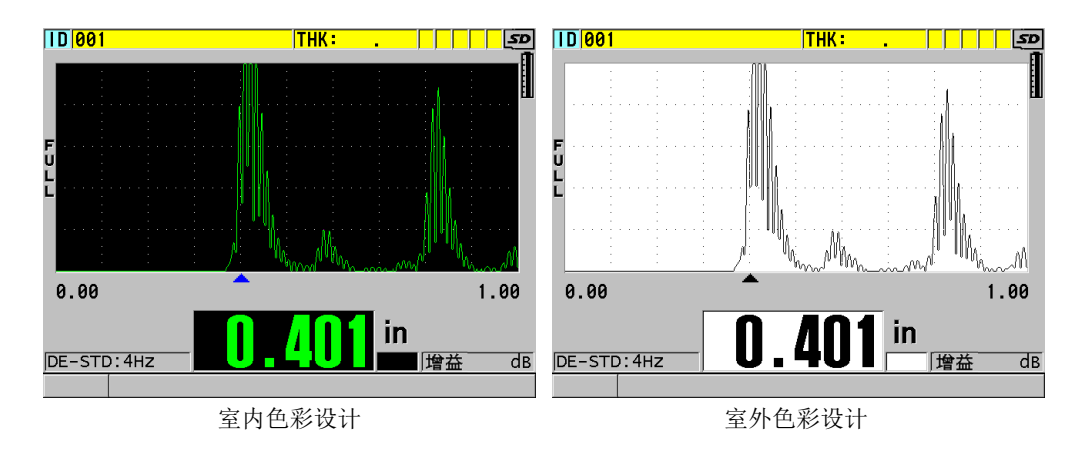

#### 图 **4-4** 室内和室外色彩设计示例

<span id="page-54-1"></span>室内色彩设计可使仪器屏幕在室内或昏暗的光线条件下具有最佳显示效果。使用室内 色彩设计模式时,屏幕上的字体为绿色,波形轨迹为绿色,波形视图的背景为黑色。

室外色彩设计可使仪器屏幕在阳光直射的情况下具有最佳显示效果。使用室外色彩设 计模式时,屏幕上的字体为黑色,波形轨迹为黑色,波形视图的背景为白色。为了方 便读者阅读,本手册中大部分屏幕截图使用室外色彩设计模式。

注释

只在选择了室内色彩设计模式时,才会出现与某些报警条件对应的彩色测量值。

# <span id="page-54-0"></span>**4.4.2** 显示屏亮度

可以通过选择背光强度的方式调整 38DL PLUS 仪器的显示屏亮度。显示屏亮度可被设 置为 0 %、 25 %、 50 %、 75 % 和 100 %。百分比越高,显示亮度越强。默认情况下, 显示亮度被设置为 25 %。在显示测量屏幕时,按 **[ 显示 ]** 键,可访问**显示屏亮度**参数。

38DL PLUS 仪器使用透反彩色显示技术,可以反射环境光,从而使屏幕在光线直射的 情况下更加明亮。在环境光比较明亮的条件下,可以将显示亮度设置为较低的百分比。

#### 注释

减少显示屏亮度的百分比可以增加电池的工作时间。仪器技术规格中的电池工作时间 是基于 50 % 的背光亮度计算的。

# <span id="page-55-0"></span>**4.4.3** 波形检波

检波模式是超声波回波在波形图像上的表现方式 (参见第 56 [页的图](#page-55-1) 4-5)。检波模式 不会以任何方式影响厚度测量。检波指示器 (**FULL**、 **POS**、 **NEG** 或 **RF**)出现在波 形图像的左侧。在显示测量屏幕时,按 **[** 显示 **]** 键可访问波形检波参数。

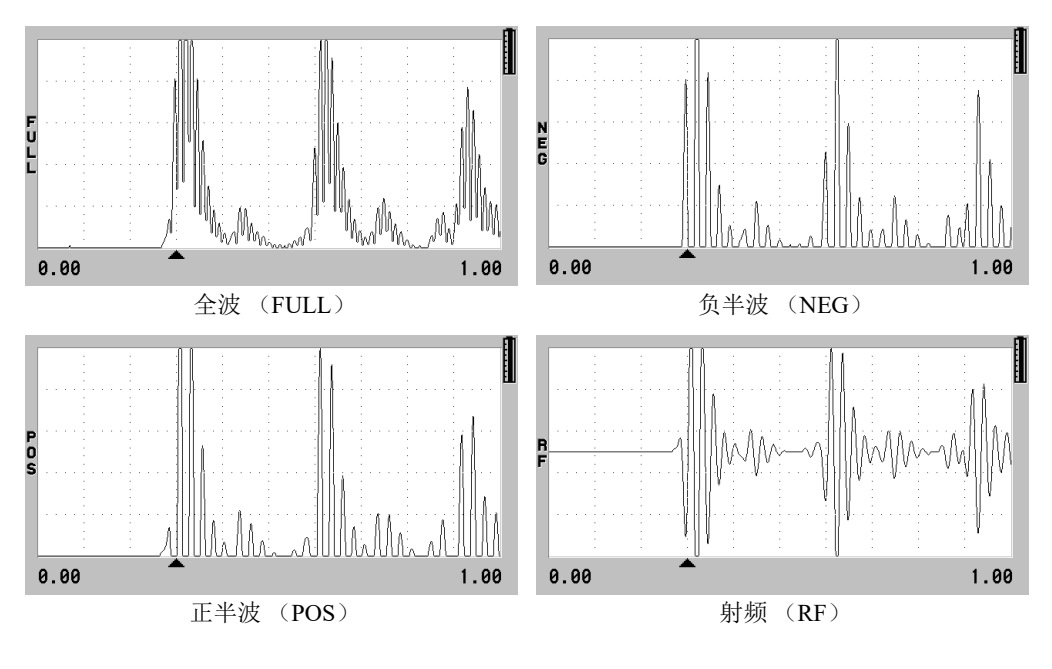

<span id="page-55-1"></span>图 **4-5** 检波模式的示例

可用的检波模式如下:

全波 (指示器为 **FULL**)

将回波的负半周波形沿基线 " 折叠 " 到基线以上,从而波形的正半周波瓣和负半周 波瓣都可显示在图像中。在大多数厚度测量应用中,全波模式可以最佳方式表现完 整的位置和量值信息。<br />
全波为使用双晶探头时的默认模式。

负半波 (指示器为 **NEG**)

将波形的负半周波瓣显示为正半周波形,而且不显示正半周波瓣。

正半波 (指示器为 **POS**)

显示波形的正半周波瓣,不显示负半周波瓣。

射频 (指示器为 **RF**)

同时在基线的上下两侧显示负半周和正半周波瓣。射频为使用单晶探头时的默认模 式。

# <span id="page-56-0"></span>**4.4.4** 波形轨迹

38DL PLUS 仪器可以将波形轨迹显示为线 (轮廓线), 也可以显示为填充区域 (参见 第 58 [页的图](#page-57-0) 4-6)。在显示测量屏幕时,按 **[** 显示 **]** 键访问波形轨迹参数。

#### 注释

只有在波形检波模式为全波、正半波或负半波时,才可以使用填充的波形轨迹。

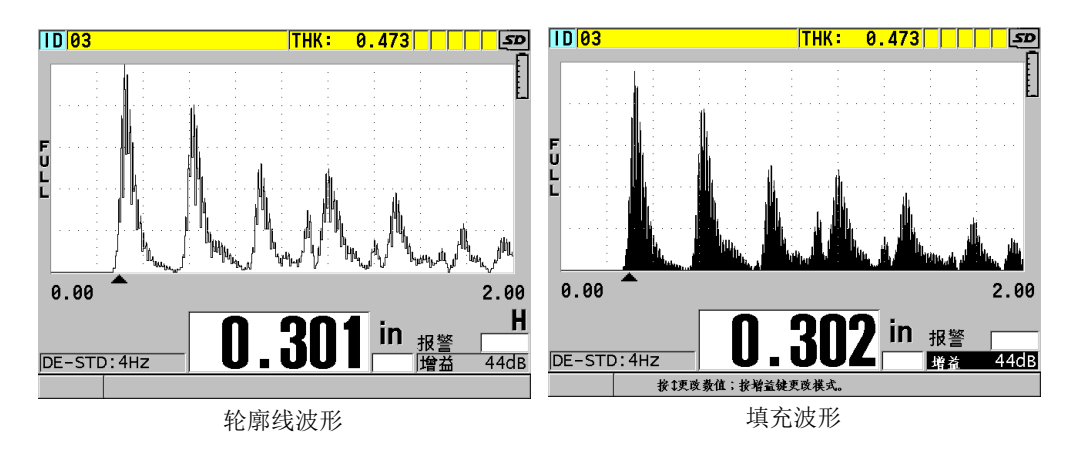

图 **4-6** 波形轨迹模式示例

# <span id="page-57-0"></span>**4.5** 波形显示范围

波形显示范围为波形图像在水平轴上跨越的距离。一般将水平轴的左端,即延迟,设 置为零。可以手动方式调整延迟值,以改变范围的起始点 (参阅第 59 页的 " [调整延迟](#page-58-0) [值](#page-58-0) "),还可以选择范围的终点 (参阅第 59 页的 " [选择范围值](#page-58-1) ")。还可以激活放大功 能,自动设置延迟和范围值,以得到回波图像的最佳显示效果 (参阅第 59 [页的](#page-58-2) " 激活 [放大功能](#page-58-2) ")。

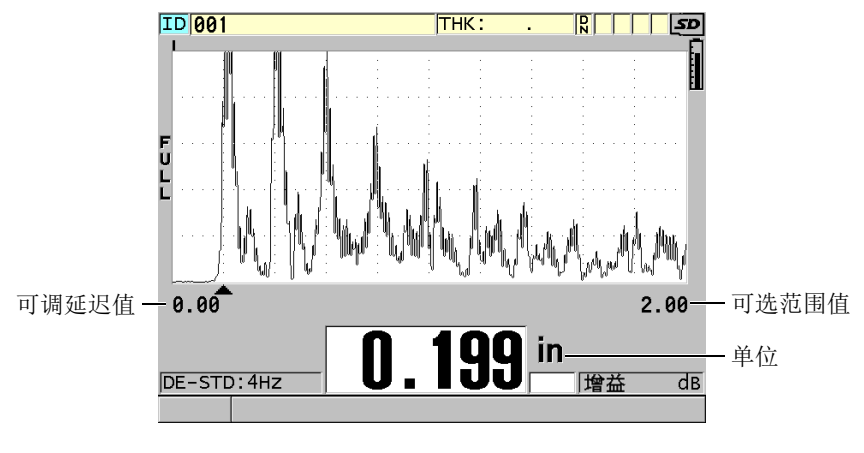

图 **4-7** 波形显示范围

# <span id="page-58-1"></span>**4.5.1** 选择范围值

每个探头频率都有其固定的有效范围。有效范围还取决于材料声速。这些可选范围方 便了用户对波形图像厚度范围的调整,可只显示正被测量的厚度范围,从而可为每个 应用使用波形显示的最大分辨率。范围设置只影响波形的显示。即使在显示范围中没 有出现用于测量厚度的回波,仪器依然可以进行厚度测量。放大功能被激活时,不能 手动设置范围。

### 选择范围值

- 1. 显示测量屏幕时, 按 **[ 范围** ] 键。 波形范围更改至下一个更高一级的范围。
- 2. 继续按 **[ 范围 ]** 键, 直到得到想要的范围。 范围值达到最大时,会重新循环到最小范围值。

# <span id="page-58-0"></span>**4.5.2** 调整延迟值

波形显示的延迟调整波形图像在水平方向上的起始点。可以调整延迟值,将用于测量 的回波波形显示在波形图像的中部。在使用延迟块式或水浸式探头时,或在测量厚材 料需要更详细地查看用于测量的回波时,这个功能非常有用。

#### 调整延迟值

- 1. 按 **[** 第二功能 **]**, **[** 范围 **]** (延迟)键。
- 2. 使用箭头键调整延迟值。
- 3. 再次按 **[** 第二功能 **]**, **[** 范围 **]** (延迟)键,停止编辑延迟值。

提示 按住 **[** 范围 **]** 键,可将延迟值重置为零。

# <span id="page-58-2"></span>**4.5.3** 激活放大功能

放大功能自动、动态地设置延迟值与范围值,以在波形图像中更好地跟踪、显示探测 到的回波。

# 激活放大功能

1. 显示测量屏幕时,按 **[** 放大 **]** 键。

放大标志(图)出现在波形图像的右侧、电源指示器的下方。

2. 再次按 **[** 放大 **]** 键,关闭放大功能。

最终出现的放大波形取决于当前测量模式。使用 D79X 双晶探头时及在模式 1 下使用 单晶探头时,放大功能会将第一个底面回波调整到屏幕的中间 (参见第 60 [页的图](#page-59-0) 4-8)。

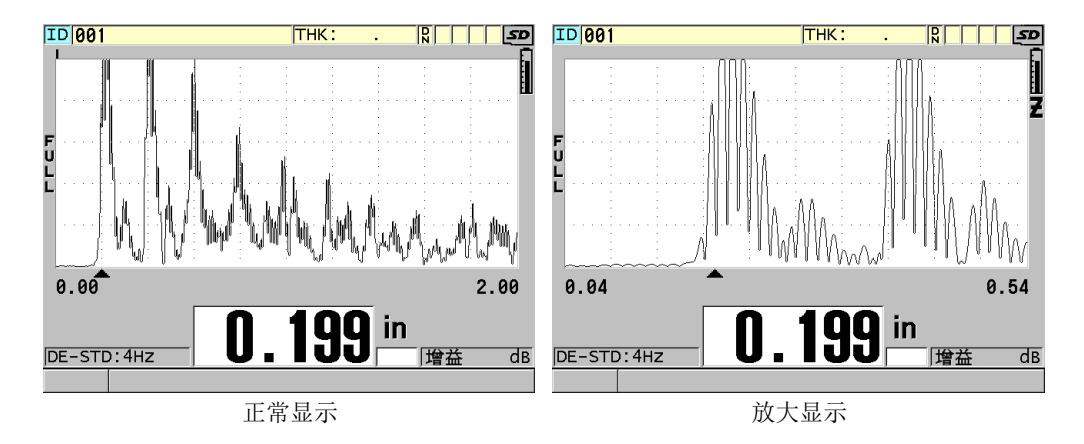

#### 图 **4-8** 比较模式 **1** 下的正常显示和放大显示

<span id="page-59-0"></span>在模式 2 下使用单晶探头时,放大功能会调整波形的范围和延迟,使界面回波和第一 个底面回波出现在波形图像中 (参见第 61 [页的图](#page-60-0) 4-9)。

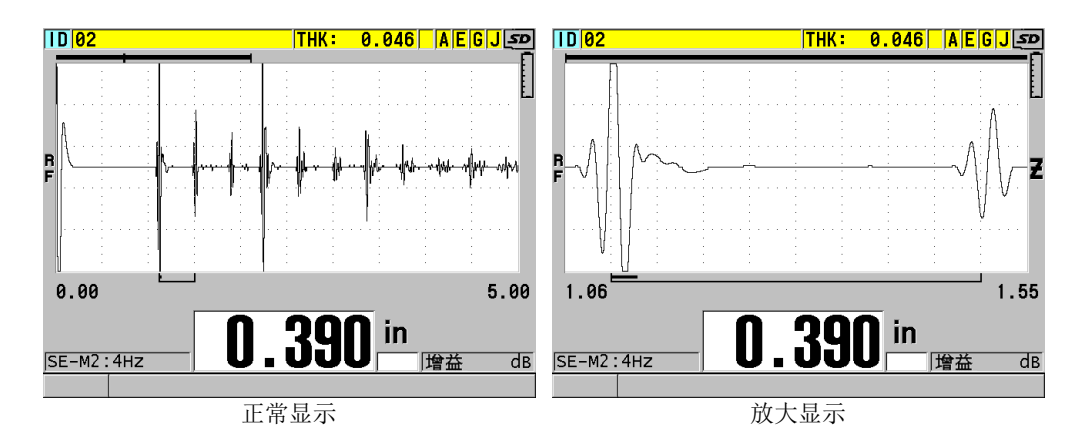

#### 图 **4-9** 比较模式 **2** 的正常显示和放大显示

<span id="page-60-0"></span>在模式 3 下使用单晶探头时,放大功能会调整波形的范围和延迟,以使界面回波和第 二个测量到的底面回波出现在波形图像中 (参见第 61 [页的图](#page-60-1) 4-10)。

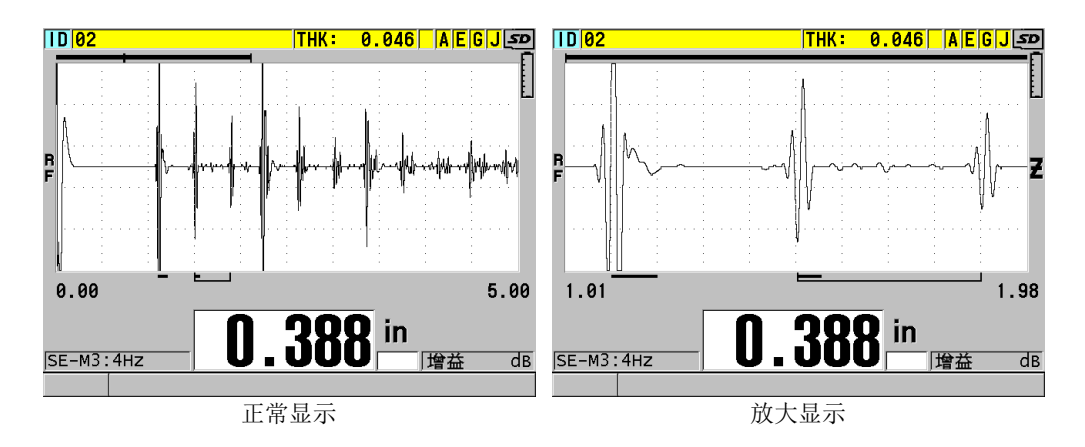

# <span id="page-60-1"></span>图 **4-10** 比较模式 **3** 下的正常显示和放大显示

# **4.6** 调整测量更新速率

可以选择一个预先定义的测量更新速率(**4 Hz**、**8 Hz**、**16 Hz**、**20 Hz**、或最大值)。测 量更新速率指示器会始终出现在厚度测量值的左侧 (参见第 62 [页的图](#page-61-0) 4-11)。

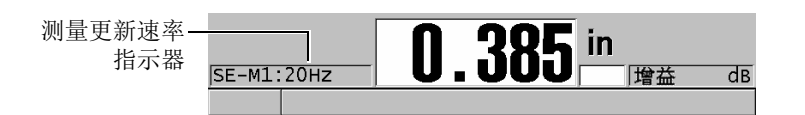

#### 图 **4-11** 测量更新速率指示器

<span id="page-61-0"></span>更新速率的最大值可达 30 Hz,而且要取决于测量类型。在进行高温厚度测量需要限制 探头接触时间时,或在需要找到最小厚度而使用探头扫查某个区域的应用中,这个选 项非常有用。

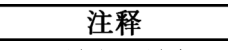

在输入了最小或最大模式时, 38DL PLUS 仪器会自动使用最快的更新速率。

#### 调整测量更新速率

- 1. 仪器显示测量屏幕时,按 **[**设 置菜单 **]** 键。
- 2. 在菜单中, 选择测量。
- 3. 在测量屏幕中,将测量速率设置为想要的值。
- 4. 按 **| 测量** | 键, 返回到测量屏幕。

# **4.7** 更改厚度分辨率

用户可以更改厚度测量值的分辨率,即可以更改小数点右侧的位数。分辨率的选择将 影响所有带厚度单位的测量值的显示和数据输出。其中包括测得的厚度值、差分参考 值及报警设置点。双晶探头的最高厚度分辨率为 0.01 毫米 (0.001 英寸)。所显示的声 速值总在小数点后带四位数。

在某些应用中,如果精确度不要求到最后一位小数,或材料的内、外表面极其粗糙而 使测得的厚度数值的最后一位小数不可靠时,可以减少分辨率。

高分辨率软件选项 (产品编号: 38DLP-HR [U8147015]) 可以将分辨率增加到 0.001 毫 米 (0.0001 英寸)。在测量厚度少于 102 毫米 (4 英寸)的材料时,可以使用高分辨 率软件选项。在使用低于 1.0 MHz 的低频探头时,不能激活高分辨率软件选项。

#### 更改厚度测量分辨率

- 1. 按 **[**设 置菜单 **]** 键。
- 2. 在菜单中,选择测量。
- 3. 在测量屏幕中,将分辨率设置为所需的选项:
	- 标准:0.01 毫米或 0.001 英寸 (默认)
	- 低:0.1 毫米或 0.01 英寸
	- 高 (可选项):0.001 毫米或 0.0001 英寸
- 4. 按 [测 量 ] 键, 返回到测量屏幕。

# **5.** 基本操作

本章中的各小节介绍 38DL PLUS 超声测厚仪的基本操作方法。

# <span id="page-64-0"></span>**5.1** 设置探头

38DL PLUS 仪器可以使用所有单晶和双晶探头进行操作。 38DL PLUS 仪器可自动识别 标准 D79X 双晶探头,而且会自动导入适当的预先定义的设置。预先定义的设置中包 含随仪器附送的不锈钢阶梯试块的超声声速。在使用双晶探头时,需要进行探头零位 补偿。

在使用单晶探头或其它双晶探头时,需要手动导入适当的设置。 38DL PLUS 仪器出厂 时,已经根据用户所购探头的默认条件,使用随机附送的不锈钢试块的大约声速进行 了设置。为便于用户使用,测厚仪中的默认状态已被选好。

#### 设置探头

1. 将探头插入 38DL PLUS 仪器机壳顶部的探头接口中 (参见第 66 [页的图](#page-65-0) 5-1)。单 晶探头插入 T/R 1 接口中。

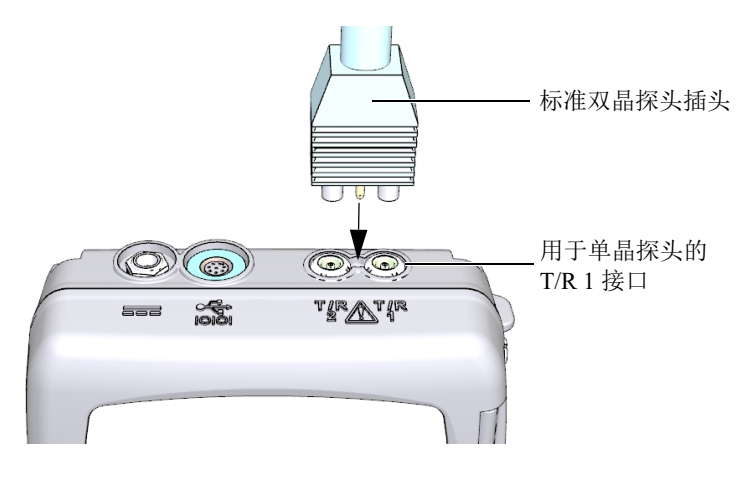

图 **5-1** 插入探头

<span id="page-65-0"></span>2. 按 [开 / 关 ] 键, 启动仪器。 出现测量屏幕。使用标准 D79X 双晶探头时,测量屏幕上会出现 "**Do--**" 信息 (参见第 66 [页的图](#page-65-1) 5-2)。

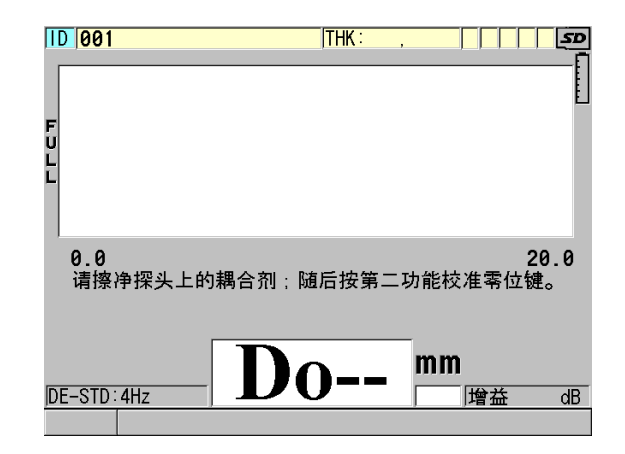

### 图 **5-2** 使用标准 **D79X** 双晶探头的初始屏幕

- <span id="page-65-1"></span>3. 为双晶探头进行探头零位补偿:
	- *a*) 擦去探头端部的耦合剂。
- *b*) 按 **[** 第二功能 **]**, **[** 校准零位 **]** (零位补偿)键。
- 4. 为单晶探头或其它双晶探头导入合适的设置:
	- *a*) 按 **[** 回放探头设置 **]** 键。
	- $b$ ) 在菜单中, 选择所用探头类型的默认选项 (例如: 默认单晶)。
	- *c*) 在所用探头类型的默认屏幕 (参见第 67 [页的图](#page-66-0) 5-3)上的默认设置列表中, 加亮显示正在使用探头的设置。

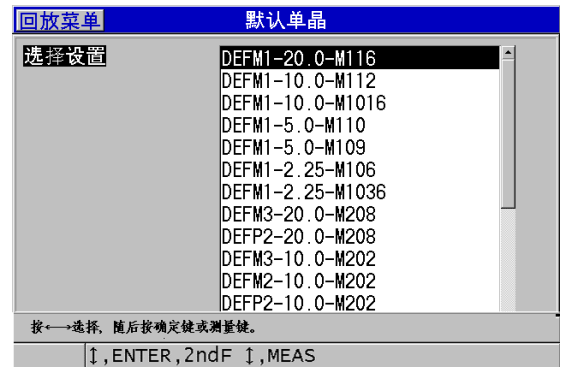

#### 默认设置的命名格式:

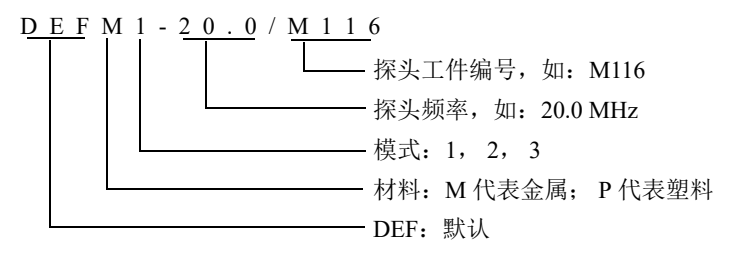

#### 图 **5-3** 选择默认单晶探头的设置

#### 注释

<span id="page-66-0"></span>用户可以为特殊的应用, 重新命名列表中从 USER-1 (用户 1) 到 USER-35 (用户 35)的设置。

d) 按 **[测量 ]** 键, 自动为所选设置调用设置参数, 并返回到测量屏幕。

# <span id="page-67-1"></span>**5.2** 校准

校准是使用已知探头,在特定的温度下,对仪器进行调整的过程,其目的是对某种特 定材料进行精确测量。在检测某种特殊材料前,经常需要校准仪器。仪器测量时的精 确度与仪器进行校准时的精确度完全相同。

需要进行以下三种类型的校准:

探头零位补偿 (**[** 零位补偿 **]** 键)

只用于双晶探头,校准声束在每个双晶探头延迟块中的传播时间。这个补偿值针对 不同的探头不同,且随温度而变化。启动测厚仪、更换探头或探头温度有显著变化 时,必须进行探头零位补偿 (参阅第 65 页的 " [设置探头](#page-64-0) " 和第 71 页的 " [探头零](#page-70-0) [位补偿](#page-70-0) ")。

材料声速校准 (**[** 校准声速 **]** 键)

材料声速的校准需使用一个带有已知厚度且材料与被测工件相同的厚试块进行,或 者以手动方式输入一个以前确定的材料声速值。测量每一种新材料时,都需进行这 项操作

(参阅第 68 页的 " [校准仪器](#page-67-0) " 和第 72 页的 " [材料声速校准和零位校准](#page-71-0) ")。

零位校准 ([校准零位]键)

进行零位校准需使用一个带有已知厚度且材料与被测工件相同的薄试块。与探头零 位补偿和材料声速校准不同的是,零位校准操作只有在需要最佳绝对精度时才有必 要进行 (精确度高于 ±0.10 毫米或 ±0.004 英寸)。用户只需为每个新探头与材料 一起进行一次零位校准即可。当探头温度变化时,不需要重复零位校准,而要进行 探头零位补偿 (参阅第 68 页的 " [校准仪器](#page-67-0) " 和第 72 页的 " [材料声速校准和零位](#page-71-0) [校准](#page-71-0) ")。

#### <span id="page-67-0"></span>**5.2.1** 校准仪器

若要得到精确的测量结果,则需进行以下校准:

- 材料声速校准
- 零位校准

必须使用带有已知精确厚度的薄样件和厚样件进行校准。试块材料必须与待测工件相 同 (参阅第 70 [页的](#page-69-0) " 试块 ",了解有关试块的详细情况)。

以下说明的校准过程使用的是一个双晶探头和一个 5 阶梯试块。请参阅第 68 [页的](#page-67-1) " 校 [准](#page-67-1) ",了解校准过程的更详细情况。

#### 校准仪器

- 1. 进行材料声速校准 (参见第 69 [页的图](#page-68-0) 5-4):
	- *a*) 在试块厚阶梯的表面滴上一滴耦合剂。
	- *b*) 使用中等到较强的压力将探头耦合到试块的厚阶梯上。 波形和厚度读数出现在屏幕上。
	- *c*) 按 **[** 校准声速 **]** 键。
	- *d*) 厚度读数的显示稳定后,按 **[** 确定 **]** 键。
	- e) 使用箭头键, 编辑厚度值, 以使其与试块的已知厚阶梯厚度相符。

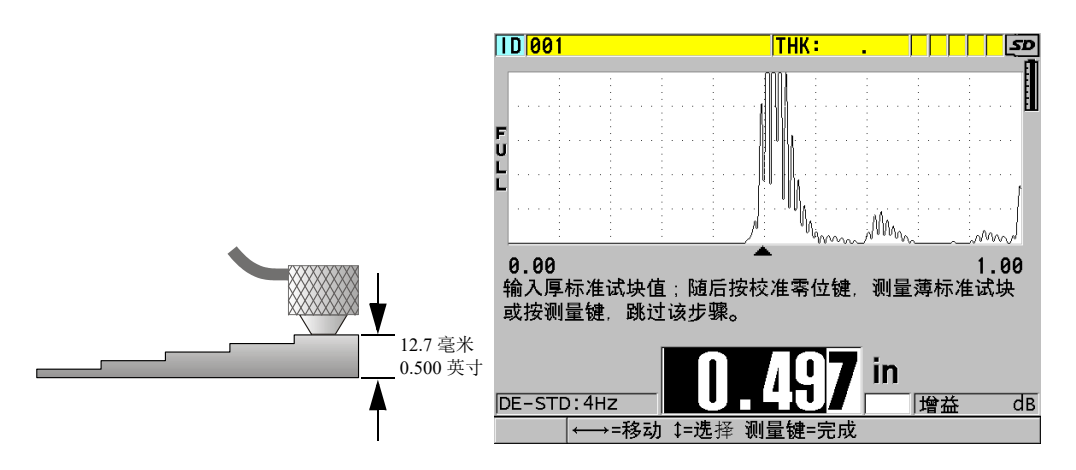

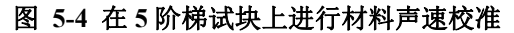

- <span id="page-68-0"></span>2. 进行零位校准 (参见第 70 [页的图](#page-69-1) 5-5):
	- *a*) 在试块的薄阶梯的表面滴上一滴耦合剂。
	- *b*) 将探头耦合到试块的薄阶梯,然后按 **[** 校准零位 **]** 键。
	- *c*) 厚度读数的显示稳定后,按 **[** 确定 **]** 键。
	- $d$ ) 使用箭头键, 编辑厚度值, 以使其与试块的已知薄阶梯厚度相符。

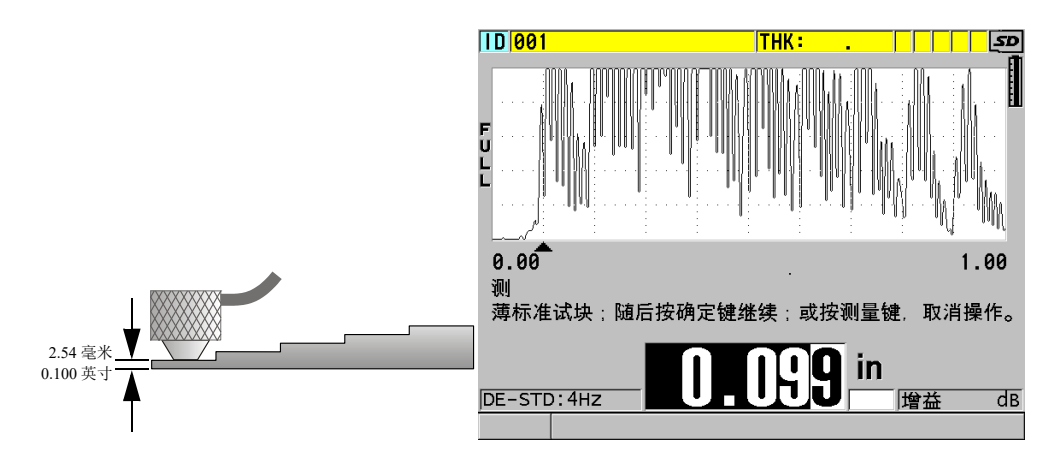

#### 图 **5-5** 在 **5** 阶梯试块上进行零位校准

<span id="page-69-1"></span>3. 按 **[** 测量 **]** 键,完成校准,并返回到测量屏幕。

#### 重要事项

如果在按 | 测量 | 键以前关闭了仪器, 则声速值将不会被更新为新的数值; 仪器中保留 的仍然是以前的数值。

# 注释

当 38DL PLUS 仪器在校准过程中发现错误时,仪器在返回到测量屏幕以前,会在帮助 文本栏中相继显示以下信息:

" 探测到的回波可能不正确 **!**"

" 无效的校准结果 **!**"

在这种情况下,声速没有变化。出现这种情况的可能原因是输入了不正确的厚度值。

# <span id="page-69-0"></span>**5.2.2** 试块

用户购买 38DL PLUS 仪器时,会获赠一个带有两个厚度的柱形不锈钢试块。可以使用 试块的两个已知确切的厚度进行材料声速校准和零位校准。

在需要使用两个以上的已知厚度进行校准时,还经常会使用精确阶梯试块 (参见第 [71](#page-70-1) [页的图](#page-70-1) 5-6)。

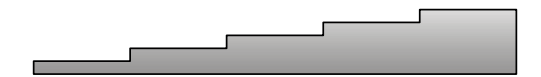

图 **5-6 5** 阶梯试块示例

<span id="page-70-1"></span>在进行材料声速校准和零位校准时,需要使用具有以下特性的试块:

- 试块的材料与被测工件的材料相同。
- 有两个或多个已知确切厚度的阶梯。
- 试块的一个部分的厚度要与被测工件的最薄部分的厚度相同,以进行零位校准。试 块的表面条件应与被测工件的表面条件相似。粗糙的表面通常会降低测量精度,但 在试块上模拟出待测工件的实际表面状况,可改善测量结果。
- 试块的一个部分的厚度应与被测工件的最厚部分的厚度相同,以进行材料声速校 准。试块的上、下表面应光滑且平行。
- 试块温度应与被测工件的温度相同。

# <span id="page-70-0"></span>**5.2.3** 探头零位补偿

出现 "**Do—**" 或零位指示器时,可以按下 **[** 第二功能 **]**, **[** 校准零位 **]** (零位补偿 )键, 进行探头零位补偿操作。在双晶探头的温度发生变化时,也应该进行这项操作。

进行探头零位补偿操作的频度,取决于双晶探头内部温度变化的速度。这与材料表面 温度、探头使用的次数、探头与材料接触的时间长短以及用户希望达到的精度有关。

#### 注释

当被测材料的表面温度明显高于室温时,零位补偿要定期重复进行。工件编号为 D790-SM、 D791-RM、 D797-SM 及 D798 的探头,较之那些带有不同类型的树脂延迟 块的探头而言,定期重复校准的要求不是那么严格。

对于高温测量, Evident 建议用户在考虑上述因素的基础上建立一个探头零位补偿日程 表。例如:使用 D790-SM、 D791-RM 或 D797-SM 型号的探头进行高温操作,可减少 进行零位补偿的频度。也可以在常规应用中使用 D790-SM 和 D791-RM 探头。

基本操作 71

# <span id="page-71-0"></span>**5.2.4** 材料声速校准和零位校准

这个功能被激活时,在声速校准的过程中, 38DL PLUS 仪器会进行材料增益的优化操 作。

对于双晶探头,材料增益优化操作 (测量屏幕中的增益优化)评价来自试块的信号, 并根据探头灵敏度和材料的噪声水平自动设置一个起始默认增益值。当所要求的默认 增益值超出了允许的范围,会出现提示信息,表明探头可能不会正常工作。

38DL PLUS 仪器会进行校准双回波验证,以避免在薄样件上出现误校准。当仪器没有 测到第一个底面回波,而是测量了第二个底面回波的时间时,会出现双回波现象。 38DL PLUS 仪器将所测量到的渡越时间与基于当前声速所预测的渡越时间进行比较。 如果 38DL PLUS 仪器怀疑出现了双回波,则会显示一条警告信息。在所测量的厚度低 于探头所能测到的最小厚度时,或探头已经损坏或灵敏度过低时,会出现双回波现象。

#### 注释

还可以改变材料声速校准和零位校准的顺序,先进行零位校准,再进行材料声速校准。

### **5.2.5** 输入已知材料声速

在准备测量不同材料工件的厚度时,如果操作人员知道材料的声速,可以省去材料声 速校准过程,直接输入声速值。

#### 输入已知材料声速值

1. 显示测量屏幕时,按 **[** 第二功能 **]**, **[** 校准声速 **]** (声速)键。

2. 在声速屏幕中 (参见第 73 [页的图](#page-72-0) 5-7),使用箭头键将声速编辑为已知声速值。
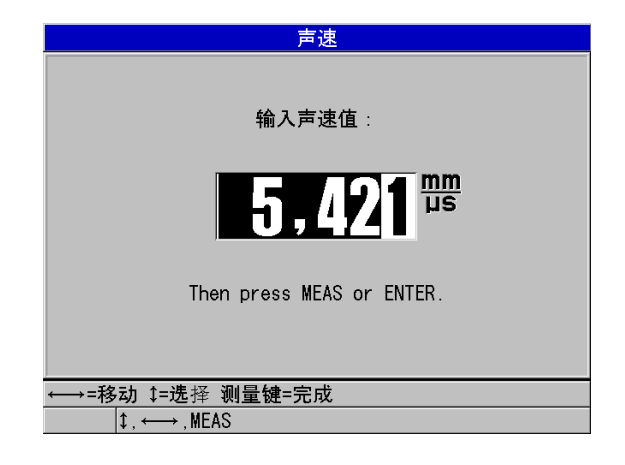

图 **5-7** 输入一个已知材料声速

<span id="page-72-1"></span>3. 按 **| 测量 |** 键, 返回到测量屏幕。

# **5.2.6** 锁定校准

38DL PLUS 仪器具有密码保护锁定功能,可防止对设置做出修改,还可避免访问某些 功能。可以对校准进行锁定,以防止对校准进行更改。在锁定情况下更改校准时,帮 助文本栏中会马上出现一则信息,如第 73 [页的图](#page-72-0) 5-8 中所示。

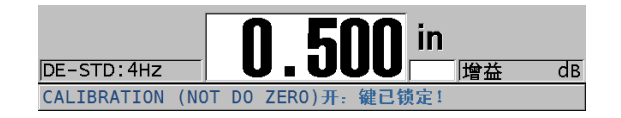

图 **5-8** 校准锁定信息

# <span id="page-72-0"></span>**5.2.7** 影响测量性能和精确度的因素

以下因素会影响仪器的性能和厚度测量的精确度。

校准

超声测量的精确度取决于校准测厚仪时的精确度与用心程度。 38DL PLUS 出厂时 已配有多种探头和应用的标准设置。在某些情况下,可能需要根据不同的测量情 况,优化这些设置。在任何情况下,一旦更换过被测材料或探头,就应该进行声速 校准和零位校准。建议定期使用带有已知厚度的样件进行检查,以确保测厚仪工作 正常。

被测工件的表面粗糙度

如果被测工件的正面和底面都平滑,则可以获得最佳测量精度。如果接触面很粗 糙,则所能测到的最小厚度值会由于增厚的耦合层中出现声反响而增大。此外,如 果被测工件的两个表面都很粗糙,则探头可能会探测到多重具有微弱差别的声程, 从而使回波失真,导致测量不准确。

耦合技术

在模式 1 (接触式探头)的测量中,耦合层厚度属于测量范围的一部分,并由零位 偏移的一部分补偿。要获得最大精度,操作人员需要掌握可靠稳定的耦合技术。要 获得稳定的测量读数,需使用适当的低粘性耦合剂,仅施用可获得可靠读数的足够 剂量,而且要在探头上施加稳定的压力。实践证明,适中到较强的力度可生成重复 性较高的读数。一般来说,对于小直径探头,施予较轻的力度便可挤出多余的耦合 剂,而大直径探头则需更大的力度达到相同的效果。在所有模式中,倾斜的探头都 会使回波失真,产生不正确的读数,如下所述。

被测工件的曲率

要获得可靠的测量结果,探头须与被测工件对齐。在曲面上进行测量时,应将探头 放置在靠近工件中心线的位置,并尽可能地使探头平稳地贴附在表面上。在某些情 况下,使用一个装有弹簧的 V 型试块支架有助于保持探头与工件的对齐状态。一 般情况下,当曲率半径降低时,探头的尺寸应该减小,而且对探头对齐的要求也会 变得更为重要。对于曲率半径极小的工件,需要使用水浸式测量方法。在某些情况 下,通过观察波形图像,有助于保持优化的对齐状态。波形图像还可以帮助操作人 员练习按压探头的最佳方式。在曲面上测量时,必须仅使用足够获取读数的耦合剂 量。多余的耦合剂会在探头和被测表面之间形成楞条,造成声反响,从而会产生错 误信号, 生成错误读数。

锥度或偏心

若被测工件的接触表面或底面呈锥度或偏心,回波会由于波束宽度在声程中的变化 而失真。测量精度会因此而降低。严重情况下,将无法进行测量。

被测材料的声学特性

在某些工程材料中,可能会有多种条件限制超声厚度测量的精度和范围。

— 声散射:

在某些材料中,如:铸造不锈钢、铸铁、玻璃纤维及复合材料,声能会从铸件 材料的单个晶粒,或从玻璃纤维或复合材料内部不同材料的边界处发散,造成 声束散射。任何材料中的孔隙也会产生同样的效果。为防止探测到这些错误的 散射回波,需要对仪器的灵敏度进行调节。这种补偿反过来会限制仪器识别来 自材料底面的有效回波的能力,从而会限制仪器的测量范围。

- 声衰减或声吸收: 在测量很多有机材料时,如:低密度塑料和橡胶,在超声波厚度测量的频率 下,声能衰减的速度会非常快。这种衰减通常随着温度升高而增加。对于这类 材料,可测最大厚度往往受到声衰减的限制。
- 声速变化:

只有在材料声速与仪器校准的声速一致的情况下,超声厚度测量才会准确。在 某些材料中,声速在不同的位置 (一点到另一点)会发生很明显的变化。这 种情况会出现在某些铸造金属材料中,因为这些材料的晶粒结构会因不同的冷 却速度发生变化,而这种变化会使声速产生各向异性现象。玻璃纤维由于树脂 / 纤维比率的变化会产生局部声速变化。许多塑料和橡胶材料在受到温度影响 时,声速会很快发生变化,因此针对这些材料,要在实际测量时的温度条件下 进行声速校准。

#### 相位颠倒或相位失真

回波信号的相位或极性取决于两种交界材料的相对声阻抗 (密度 × 声速)。 38DL PLUS 仪器假设在通常情况下,被测工件的背面介质是空气或液体,而空气 和液体的声阻抗低于金属、陶瓷或塑料。但是,在某些特殊情况下,如:金属表面 上带有玻璃或塑料衬垫层,或钢表面上镀有铜覆盖层,则两种材料的声阻抗关系被 颠倒,而它们的回波相位也要颠倒。在这类情况下,需要改变相关的回波探测极性 设置,以保持测量的精确性。一些更为复杂的情况会发生在各向异性或非同质材料 中,如: 粗粒金属铸件或某些复合材料。在这些材料中,由于材质条件,会在声束 区域内出现多重声程。在这些情况下,相位失真会产生一个无法清晰界定正负的回 波。因此有必要使用参考标准试块仔细进行实验,以确定其对测量精确性的影响。

# **5.3** 测量厚度

连接好探头 (参阅第 65 页的 " [设置探头](#page-64-0) "),并校准好仪器 (参阅第 68 页的 " [校准](#page-67-0) [仪器](#page-67-0)")后,就可以开始测量厚度了。

## 测量厚度

1. 在试块或被测工件上的测量处涂上耦合剂。

#### 注释

一般情况下,在光滑的材料表面上使用较稀的耦合剂,如:丙二醇、甘油或水。粗糙 的材料表面上需使用较粘稠的耦合剂,如:凝胶或油脂。在高温下进行检测时,需要 使用某些特殊耦合剂。

2. 施用中度到较强的力度,将探头端部耦合到被测材料的表面,并尽可能使探头平放 在材料表面 (参见第 76 [页的图](#page-75-0) 5-9)。

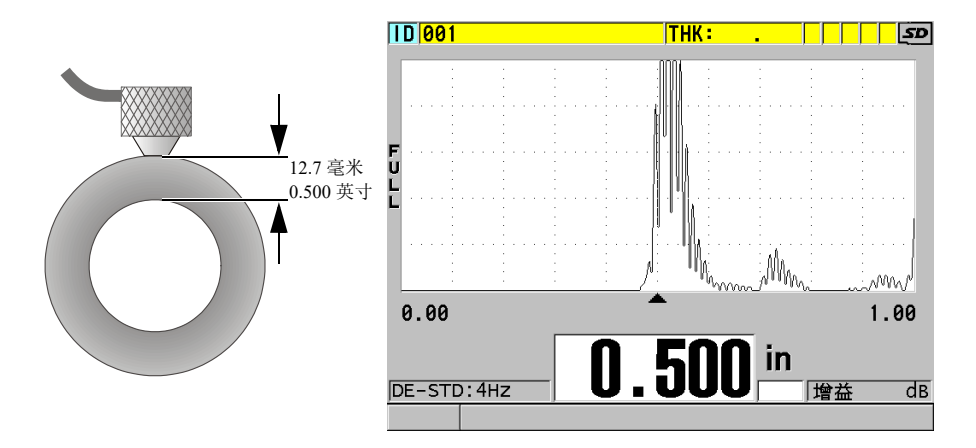

## 图 **5-9** 耦合双晶探头;读出测量厚度值

<span id="page-75-0"></span>3. 读取被测工件的厚度值。

# **5.4** 保存数据

38DL PLUS 仪器的数据记录器是一个基于文件的系统,一次只可打开一个文件。当前 文件会在厚度测量位置 ID 处存储一个测量值。每次按 [ 保存 / 发送 ] 键时, 所显示的 测量值就会被保存到激活文件当前的 ID 处。 ID 编码会为下一个测量值自动递增为另 一个编码。按 **[** 文件 **]** 键,当前文件的名称会出现在菜单上方的 ID 栏中 (参见第 [77](#page-76-0) [页的图](#page-76-0) 5-10)。

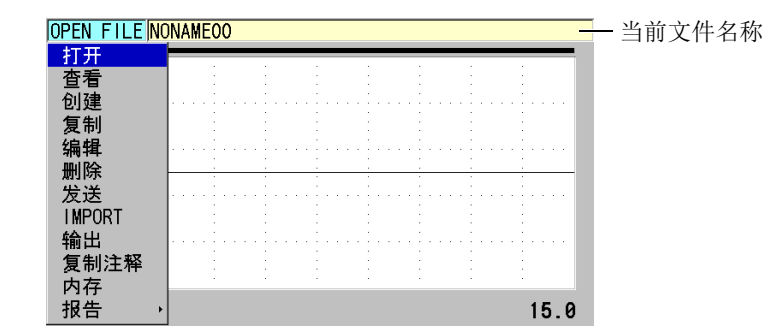

图 **5-10** 当前文件名称出现在 **ID** 栏中

<span id="page-76-0"></span>NONAME00 增量类型文件的名称以 001 为起始 ID。在第一次使用 38DL PLUS 仪器或 复位了仪器的内存后,这个文件是默认的当前文件。用户可以创建不同类型的文件, 并定义代表各种 1 维、 2 维或 3 维厚度测量位置的 ID 编码。重启仪器时, 仪器会自动 打开上次操作时所用的最后一个文件。

可能会出现以下特殊情况:

- 当厚度值显示处为空白时,保存的是 "——-",而不是数值。
- 在当前 ID 编码处已经保存了一个测量值时,除非开启了写保护功能,否则新的厚 度测量值会改写旧的厚度读数。
- 在 ID 增量值达到了序列的最后一个编码而不能更新时,最后一个 **ID** 出现在帮助 文本栏中,同时还会发出长报警音 (蜂鸣器开启时),而且所显示的 ID 编码保持 不变。

## 在当前文件的当前 **ID** 编码下保存数据

◆ 当所需的厚度值及波形出现在屏幕上时, 按 **[ 保存 / 发送 ]** 键, 保存测得的厚度值。 或者

按 **[** 第二功能 **]**, **[** 保存 **/** 发送 **]** (波形)键,保存测量到的厚度值和波形。

#### 提示

如果希望在按下 | 保存 / 发送 | 键时, 将厚度值和波形同时保存, 则在系统屏幕上, 将 保存数据设置为厚度 **+** 波形。

基本操作 77

# **5.5** 使用 **THRU-COAT** (穿透涂层) **D7906** 和 **D7908** 探头测 量

THRU-COAT (穿透涂层)是一个用于测量带有涂层或漆层工件的实际金属厚度的功 能。这个功能只需要一个底面回波。在测量外部带有涂层或漆层的严重腐蚀材料时, 建议使用这个功能。必要时,还可以校准对涂层或漆层的测量,以精确测量涂层或漆 层的厚度。

# <span id="page-77-0"></span>**5.5.1** 启动穿透涂层功能

只有在 38DL PLUS 仪器连接了穿透涂层探头 (工件编号:D7906 [U8450005] 或 D7908 [U8450008])时,才可使用穿透涂层功能。

## 启动穿透涂层功能

- 1. 将穿透涂层探头连接到 38DL PLUS 仪器。
- 2. 启动仪器。
- 3. 擦除探头端部的耦合剂。
- 4. 按 **[** 第二功能 **]**, **[** 校准零位 **]** (零位补偿)键。

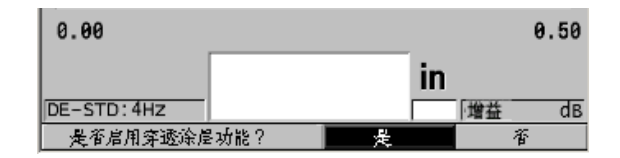

#### 图 **5-11** 打开穿透涂层设置对话框

<span id="page-77-1"></span>5. 选择是,回答是否启用穿透涂层功能?提示。

# **5.5.2** 进行穿透涂层校准

穿透涂层探头的校准过程与其它探头的校准过程相似。进行一般校准时,需要不带涂 层的一薄一厚两个样件,且操作人员已经知道两个样件的确切厚度。校准过程在以下 部分中有说明。穿透涂层探头与其它探头校准过程不同的是,在快要结束一般校准操 作时, 穿透涂层的校准需再次按下 **[ 校准声速 ]** 键, 以使用一个带有确切已知涂层厚度 的样件,校准涂层厚度测量。

### 进行穿透涂层校准

- 1. 确保已开启了穿透涂层功能 (参阅第 78 页的 " [启动穿透涂层功能](#page-77-0) ")。
- 2. 将探头耦合到厚样件上。
- 3. 按 **[** 校准声速 **]** 键。
- 4. 厚度读数的显示稳定后,按 **[** 确定 **]** 键。
- 5. 使用箭头键, 编辑厚度值, 以使其与样件的已知厚度相符。
- 6. 将探头耦合到薄样件。
- 7. 按 **[** 校准零位 **]** 键。
- 8. 厚度读数的显示稳定后,按 **[** 确定 **]** 键。
- 9. 使用箭头键, 编辑厚度值, 以使其与样件的已知厚度相符。
- 10. 如果在所进行的应用中,涂层厚度测量的精确性非常重要,则进行以下操作 (省 去这个步骤不会影响金属基底厚度测量的精确性):
	- *a*) 再次按 **[** 校准声速 **]** 键。
	- *b*) 将探头耦合到带涂层的样件上。
	- *c*) 厚度读数的显示稳定后,按 **[** 确定 **]** 键。
	- d) 使用箭头键, 编辑厚度值, 以使其与带涂层样件的已知涂层厚度相符。
- 11. 按 **[** 测量 **]** 键,完成校准。

#### 注释

按 **[** 第二功能 **]**, **[** 校准声速 **]** (声速)键,可以打开声速屏幕,在此,操作人员可以 查看并编辑已校准过的金属声速。再次按下 **[** 第二功能 **]**, **[** 校准声速 **]** (声速)键, 可打开声速屏幕,查看并编辑已校准过的涂层声速。

# **5.6** 使用双晶探头时的回波探测模式

使用双晶探头时, 38DL PLUS 仪器可提供三种回波探测模式,可使用户对具有不同材 料条件的工件进行厚度测量。下面分别对三种回波探测模式 (**标准、自动回波到回** 波、手动回波到回波)进行说明:

#### 标准

标准回波探测模式基于主脉冲与第一个底面回波之间的渡越时间,测量厚度。使用 这个模式可以测量不带涂层的材料,并可显示清晰的回波波形。

基本操作 79

DE-STD (双晶标准)指示器出现在厚度读数的左侧。三角形的回波探测标记出现 在底面回波处、波形图像的下方 (参见第 80 [页的图](#page-79-0) 5-12)。

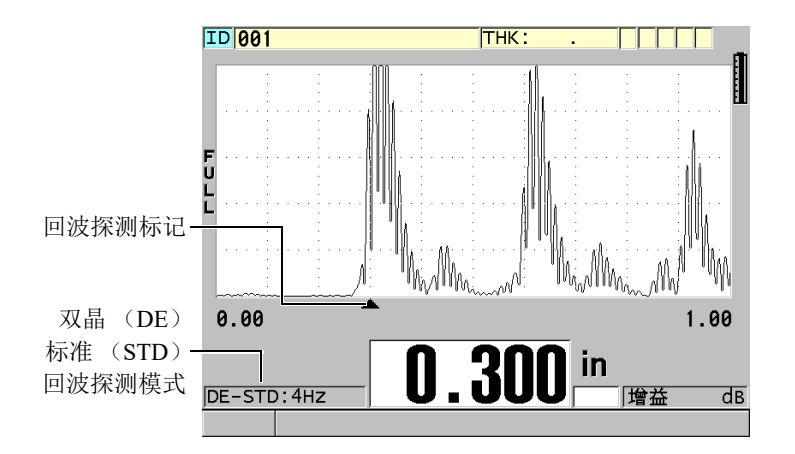

#### 图 **5-12** 在标准回波探测模式下进行测量

#### <span id="page-79-0"></span>自动回波到回波

自动回波到回波探测模式基于两个连续的底面回波之间的渡越时间测量厚度。使用 这个模式可对带有漆层或涂层的材料进行厚度测量,因为两个相连底面回波之间的 时间不包括声波在漆层、树脂或涂层内的渡越时间。

DE-AEtoE (双晶自动回波到回波)指示器出现在厚度读数的左侧。三角形指示器 换作一条回波到回波探测线段,明确标出用于测量厚度的两个底面回波 (参[见第](#page-80-0) 81 [页的图](#page-80-0) 5-13)。回波高度被自动调整到预置水平。

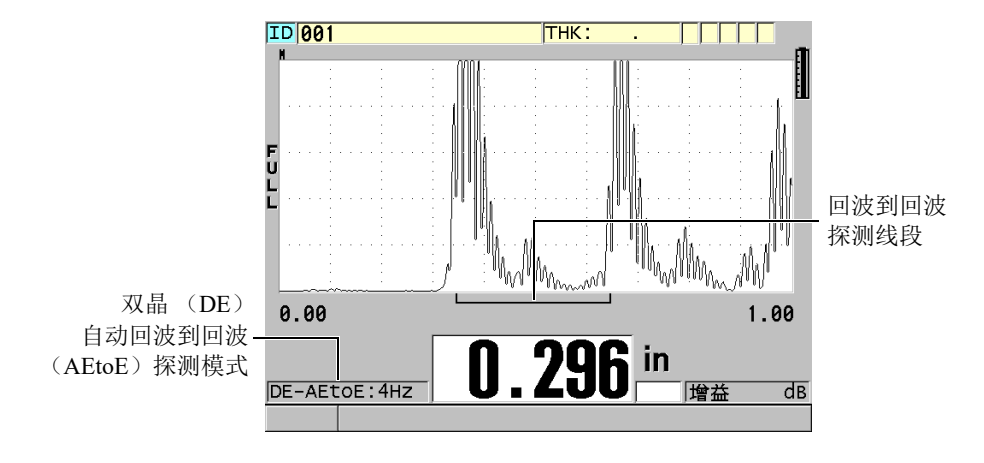

图 **5-13** 在自动回波到回波探测模式下进行测量

#### <span id="page-80-0"></span>手动回波到回波

手动回波到回波探测模式同样基于两个连续底面回波之间的渡越时间测量厚度。在 这个模式下,用户可手动调整增益和空白参数。在材料条件会产生噪声信号时,可 使用这个模式,因为在这种情况下,自动模式的测量效果可能不会太好。 **DE-MEtoE** (双晶手动回波到回波)指示器出现在厚度读数的左侧。手动模式下 的回波到回波探测线段与自动回波到回波模式的相似,不同之处是手动模式的线段 包含一段可调节的 E1 (回波 1)空白线段,用以表明回波探测不使用的区域 (参 见第 82 [页的图](#page-81-0) 5-14)。仪器测量 E1 (回波 1)空白后面的、波幅至少为波形显示 高度 20 % 的第一个回波。在这个模式下, 按 [ 波形调整 ] 键, 然后使用箭头键调 整扩展空白、回波 **1** 空白及增益参数。

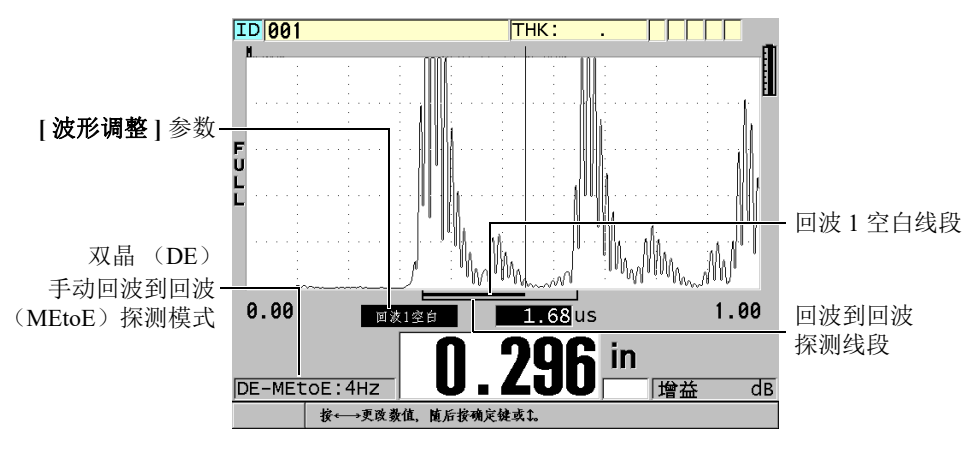

图 **5-14** 在手动回波到回波探测模式下进行测量

#### 注释

<span id="page-81-0"></span>在材料严重腐蚀、不存在多个有效回波的情况下,用户须使用标准模式才可以进行厚 度测量。

所有三种模式都可以使用双晶探头。在回波到回波模式下,可以使用测量、显示和数 据记录器等所有功能。内置数据记录器识别并保存所有必要的回波到回波信息,以上 传或下载这些信息中的厚度值、波形和设置数据。

提示

在需要测量带涂层和不带涂层两种区域的厚度时,不需要在回波探测模式之间切换, 因为可以使用回波到回波模式,测量不带涂层的壁厚。

## 更改回波探测模式

- 1. 按 **[ 第二功能 ], [ 放大 ] (回波到回波)**键。
- 2. 在菜单中,选择想要的回波探测模式 (标准、自动回波到回波,或手动回波到回 波)。
- 3. 再次进行零位校准:
- *a*) 在试块的薄阶梯的表面滴上一滴耦合剂。
- *b*) 将探头耦合到试块的薄阶梯,然后按 **[** 校准零位 **]** 键。
- *c*) 厚度读数的显示稳定后,按 **[** 确定 **]** 键。
- d) 使用箭头键, 编辑厚度值, 以使其与试块薄阶梯的已知厚度相符。

# <span id="page-82-0"></span>**5.6.1** 手动回波到回波探测模式下的空白调整

38DL PLUS 仪器有两个空白功能,可以在材料自身条件产生噪声信号时,探测到有效 回波。

#### 扩展空白

扩展空白功能创建一个空白区域。这个空白区域从波形图像的左侧开始。仪器不会 探测这个区域中的信号。在第二对或第三对底面回波的信号比第一对更强、更清晰 的情况下,可使用扩展空白功能决定使用哪一对回波进行测量。

#### 回波 **1** 空白

回波 1 (E1)空白对应于位于探测到的第一个回波后的一段所选的距离。使用回 波 1 空白排除位于第一个和第二个底面回波之间的任何不希望使用的波峰。不希望 使用的波峰可能是第一个大的回波的下降沿,或是厚试块上的横波反射。回波 1 空 白参数只出现在手动回波到回波探测模式中。

## 调整扩展空白和回波 **1** 空白的参数

- 1. 选择手动回波到回波模式:
	- *a*) 按 **[** 第二功能 **]**, **[** 放大 **]** (回波到回波)键。
	- *b*) 在菜单中,选择手动回波到回波。
- 2. 按 **[**波 形调整 **]** 键。 出现波形调整参数 (参见第 84 [页的图](#page-83-0) 5-15)。

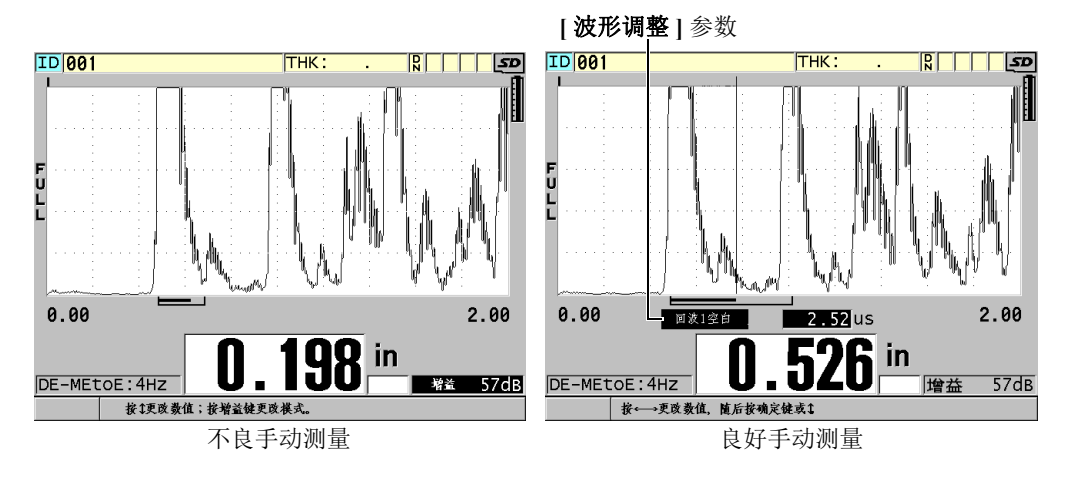

图 **5-15** 比较手动测量

- <span id="page-83-0"></span>3. 使用 <sup>[▲</sup>] 和 [▼] 键, 选择扩展空白或回波 1 空白参数。
- 4. 使用 **[]** 和 **[]** 键调整数值,将不希望使用的波峰排除在外,只探测有效的回波。

# **5.6.2** 在回波到回波模式下的双晶探头选择

尽管在回波到回波模式下,可以使用所有型号的 38DL PLUS 双晶探头, 但是 Evident 建议使用专用于测量钢制工件的特定厚度范围的探头进行测量 (参见第 84 [页的表](#page-83-1) 2)。

<span id="page-83-1"></span>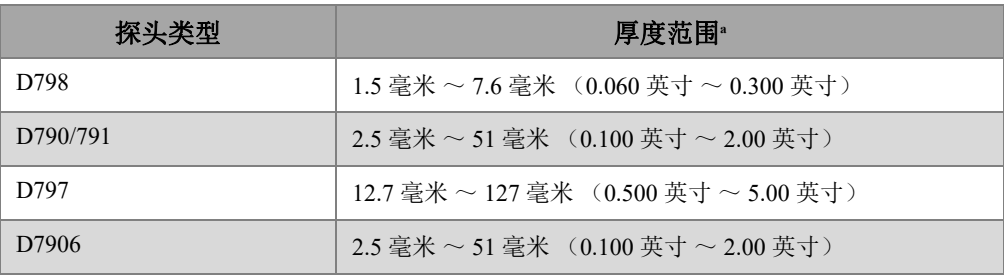

### 表 **2** 用于测量钢制工件的各种厚度范围的探头

a. 厚度范围由探头类型、材料条件和温度决定。

在某些情况下,使用 D790 探头测量厚度大于 18 毫米 (0.7 英寸)的工件时会出现错 误。一般来说,这个错误源于可能在第二个底面回波之前出现的经过模式转换的横波 回波。如果这个不希望使用的回波大于第二个底面回波,则测厚仪会使用这个回波进 行测量,从而得出较薄的厚度读数。

操作人员通过查看波形图像,通常可以区分不希望使用的横波回波和有效的底面回波。 第一个和第二个底面回波之间的距离与零位厚度点和第一个底面回波之间的距离相等。 如果在前两个底面回波之间出现一个回波,则这个回波很可能是经过模式转换的横波 回波。使用手动回波到回波探测模式技术,并手动调整回波 1 空白,可以避免出现这 个错误 (参阅第 83 页的 " [手动回波到回波探测模式下的空白调整](#page-82-0) ")。使用可测量高 于 18 毫米 (0.7 英寸)厚度范围的 D797 探头可以避免发生这个错误。

在某些情况下,第二个或第三个底面回波的波幅小于后面回波的波幅。这会使仪器生 成一个两倍或三倍于正常厚度的读数。如果使用的是 D790 探头,则这种情况可能会出 现在平滑钢制样件上大约 5 毫米 (0.2 英寸)处。如果出现这种情况,操作人员可在波 形图像上清晰看到,并可以使用手动回波到回波探测模式,或将扩展空白线段移到前 面测得的第一个回波之后。

当 38DL PLUS 仪器不能得到回波到回波读数时,**LOS**(信号丢失)标志会出现在屏幕 上。这种情况下的波形图像会显示以下信息: 回波不够大,因而没有被探测到;或者 只探测到一个回波时,回波到回波探测线段起始于探测到的回波, 但是会向右无限延伸。此时可以增加增益值,以得到有效的回波到回波读数。如果这 个方法不起作用,还可以返回到标准回波探测模式,进行测量,得到一个大约的测量 数值。

## **5.6.3** 回波到回波模式数据记录器标志

以下标志用于回波到回波模式中,出现在上载厚度表的第一个标志区域,以及测量屏 幕右上角的注释栏中:

- **E**:自动回波到回波探测模式
- **e**:手动回波到回波探测模式
- M: 标准探测模式
- **l**:在自动回波到回波探测模式下丢失信号
- n: 在手动回波到回波探测模式下丢失信号
- L: 在标准回波探测模式下丢失信号

# **5.7** 使用 **VGA** 输出

可以将 38DL PLUS 仪器与外置显示屏或投影仪连接,更方便地为其他人员显示 38DL PLUS 仪器屏幕的内容。在需要对 38DL PLUS 仪器的操作人员进行培训时,这个 功能特别有用。

激活 VGA 输出后, 38DL PLUS 仪器的屏幕就变为空白,仪器屏幕上的内容只会显示 在所连接的外置屏幕上。在重启 38DL PLUS 仪器时, VGA 输出总处于关闭状态。

## 使用 **VGA** 输出

- 1. 关闭 38DL PLUS 仪器。
- 2. 将可选 VGA 输出线缆 (工件编号:EPLTC-C-VGA-6 [U8840035])连接到位于 38DL PLUS 仪器右侧 I/O 盖下面的 VGA 输出接口中 (参见第 29 [页的图](#page-28-0) 1-5)。
- 3. 将 VGA 输出线缆的另一端连接到外置屏幕或投影仪上。
- 4. 打开 38DL PLUS 仪器。
- 5. 打开外置屏幕或投影仪。
- 6. 按 **[** 显示 **]** 键。
- 7. 在显示设置屏幕上 (参见第 54 [页的图](#page-53-0) 4-3),将 **VGA** 输出设置为开。 38DL PLUS 仪器屏幕变为空白,其屏幕上的内容出现在外置屏幕上。
- 8. 如果希望重新在 38DL PLUS 仪器屏幕上显示内容,则关闭仪器,再重启仪器。

# 附录:技术规格

## 表 **3** 一般 **EN15317** 的技术规格

<span id="page-86-0"></span>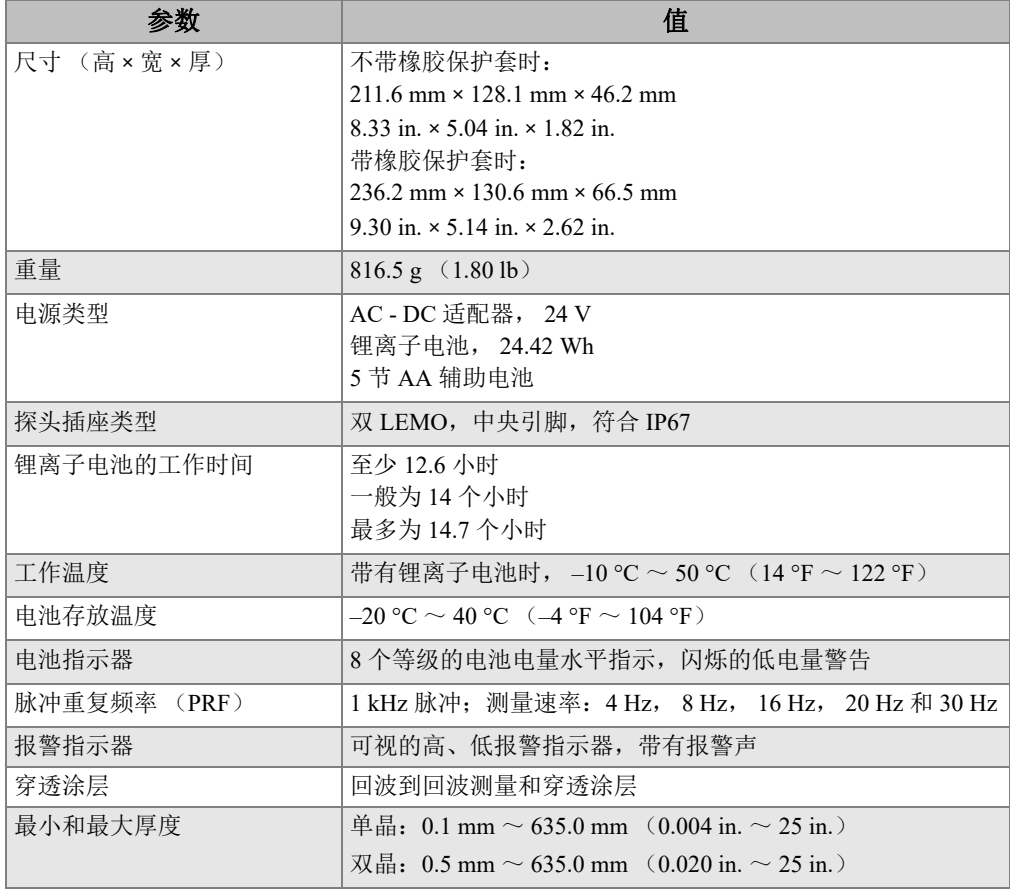

# 表 **4** 显示屏 **EN15317** 的技术规格

<span id="page-87-0"></span>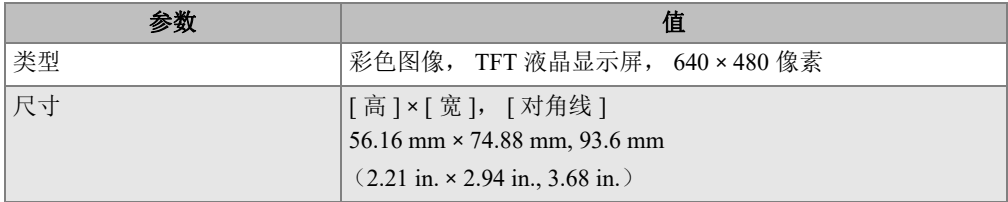

## 表 **5** 发送器 **EN15317** 的技术规格

<span id="page-87-1"></span>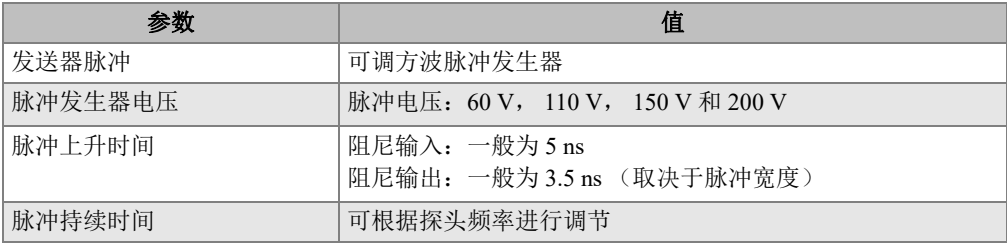

# 表 **6** 接收器 **EN15317** 的技术规格

<span id="page-87-2"></span>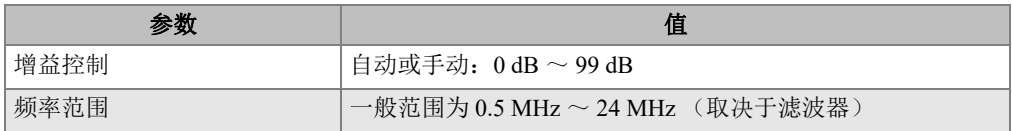

## 表 **7** 其它 **EN15317** 的技术规格

<span id="page-87-3"></span>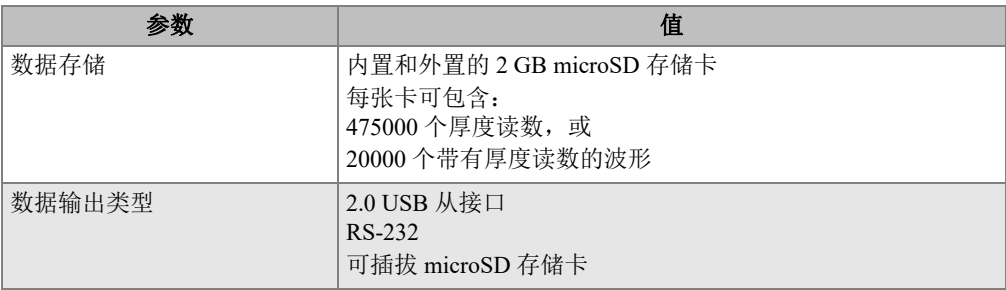

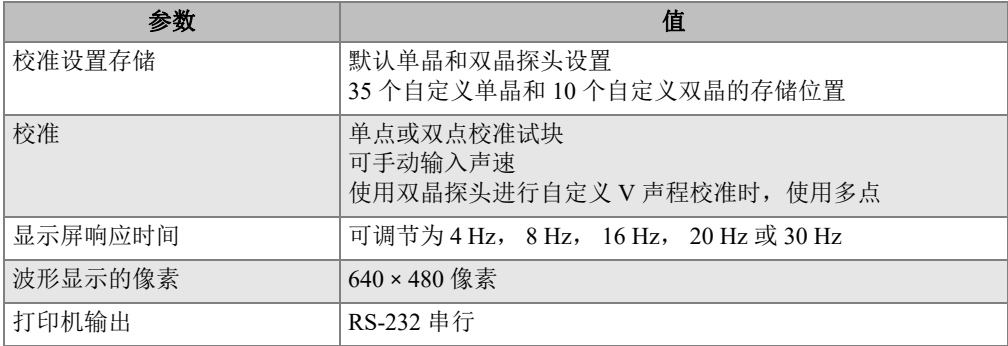

# 表 **7** 其它 **EN15317** 的技术规格 *(continued)*

## 表 **8** 环境评级技术规格

<span id="page-88-0"></span>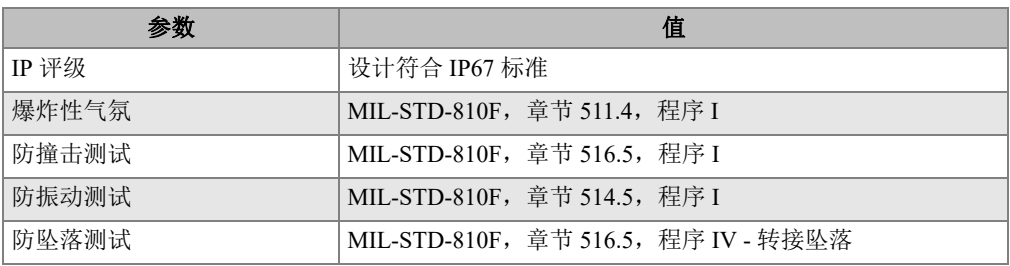

## 表 **9** 测量规格

<span id="page-88-1"></span>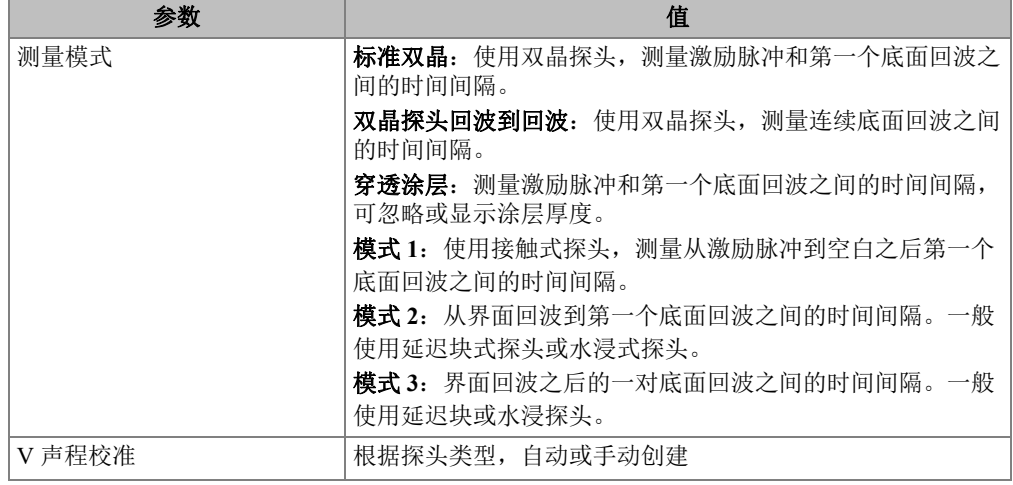

# 表 **9** 测量规格 *(continued)*

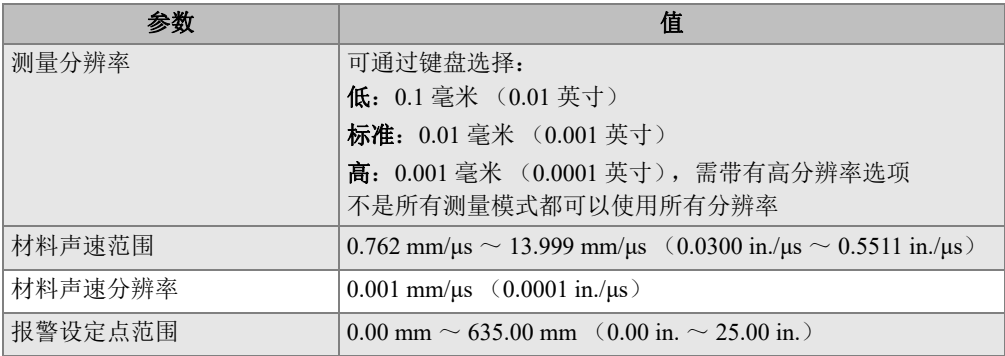

## 表 **10** 数据记录器的技术规格

<span id="page-89-0"></span>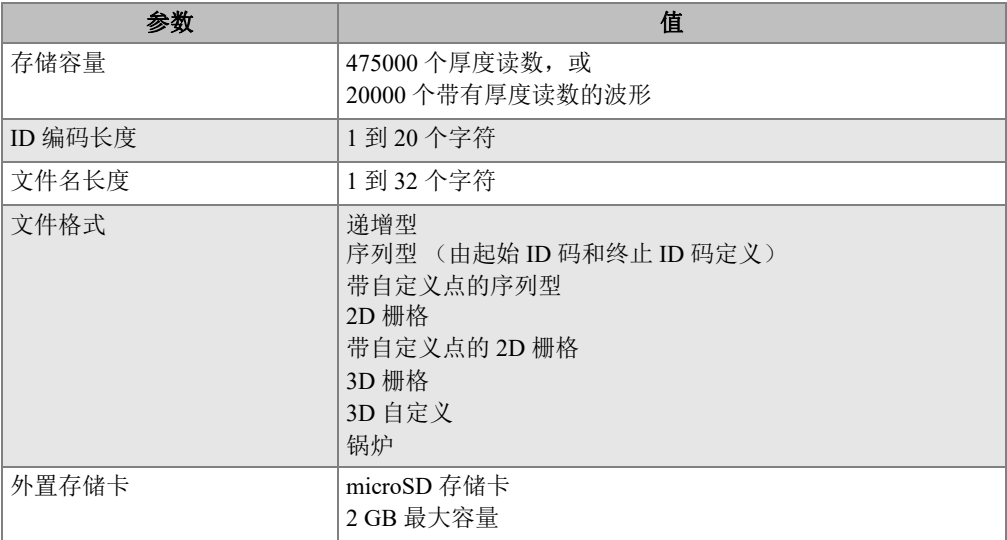

# 表 **11** 单晶探头的典型测量范围和默认设置**<sup>a</sup>**

<span id="page-89-1"></span>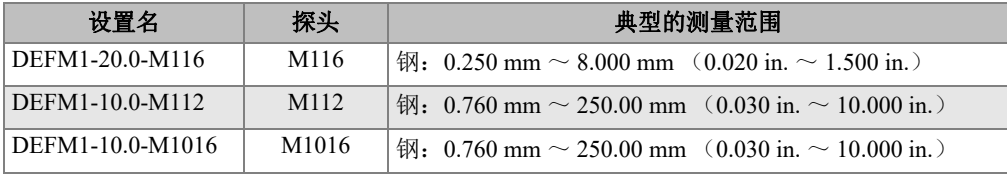

| 设置名              | 探头                | 典型的测量范围                                                                 |
|------------------|-------------------|-------------------------------------------------------------------------|
| DEFM1-5.0-M110   | M110              | 钢: 1.00 mm $\sim$ 380.00 mm (0.040 in. $\sim$ 15.000 in.)               |
| DEFM1-5.0-M109   | M109              | 钢: 1.00 mm $\sim$ 500.00 mm (0.050 in. $\sim$ 20.000 in.)               |
| DEFM1-2.25-M106  | M106              | 钢: 2.00 mm $\sim$ 635.00 mm (0.080 in. $\sim$ 25.000 in.)               |
| DEFM1-2.25-M1036 | M1036             | 钢: 2.00 mm $\sim$ 635.00 mm (0.080 in. $\sim$ 25.000 in.)               |
| DEFM3-20.0-M208  | M208              | 钢: 0.25 mm $\sim$ 5.00 mm (0.008 in. $\sim$ 0.200 in.)                  |
| DEFP2-20.0-M208  | M208              | 塑料: 0.12 mm $\sim$ 5 mm (0.005 in. $\sim$ 0.200 in.)                    |
| DEFM3-10.0-M202  | M202              | 钢: 0.25 mm $\sim$ 12.00 mm (0.010 in. $\sim$ 0.500 in.)                 |
| DEFM2-10.0-M202  | M202              | 钢: 0.75 mm $\sim$ 12.00 mm (0.030 in. $\sim$ 0.500 in.)                 |
| DEFP2-10.0-M202  | M202              | 塑料: 0.6 mm $\sim$ 6 mm (0.025 in. $\sim$ 0.25 in.)                      |
| DEFM3-15.0-V260  | V <sub>260</sub>  | 钢: 0.25 mm $\sim$ 5.00 mm (0.010 in. $\sim$ 0.200 in.)                  |
| DEFM2-15.0-V260  | V <sub>260</sub>  | 钢: 0.75 mm $\sim$ 12.50 mm (0.030 in. $\sim$ 0.500 in.)                 |
| DEFP2-15.0-V260  | V <sub>260</sub>  | 塑料: 0.25 mm $\sim$ 3 mm (0.010 in. $\sim$ 0.120 in.)                    |
| DEFM2-5.0-M201   | M201              | 钢: 1.50 mm $\sim$ 25.40 mm $(0.050 \text{ in.} \sim 1.000 \text{ in.})$ |
| DEFP2-5.0-M201   | M201              | 塑料: 0.62 mm ~ 12.5 mm (0.025 in. ~ 0.500 in.)                           |
| DEFM2-5.0-M206   | M206              | 钢: 1.25 mm $\sim$ 19.00 mm (0.050 in. $\sim$ 0.750 in.)                 |
| DEFP2-5.0-M206   | M <sub>206</sub>  | 塑料: 1 mm $\sim$ 12.5 mm (0.040 in. $\sim$ 0.500 in.)                    |
| DEFM2-2.25-M207  | M <sub>20</sub> 7 | 钢: 2.00 mm $\sim$ 19.00 mm (0.080 in. $\sim$ 0.750 in.)                 |
| DEFP2-2.25-M207  | M207              | 塑料: 2 mm $\sim$ 12.5 mm (0.080 in. $\sim$ 0.500 in.)                    |
| DEFM2-20.0-M208  | M208              | 钢: 0.50 mm $\sim$ 10.00 mm (0.020 in. $\sim$ 0.200 in.)                 |
| DEFM1-0.5-M101   | M <sub>10</sub> 1 | 钢: 12.5 mm $\sim$ 635 mm $(0.500 \text{ in.} \sim 25.00 \text{ in.})$   |
| DEFM1-1.0-M102   | M102              | 钢: 5.0 mm $\sim$ 635 mm (0.200 in. $\sim$ 25.00 in.)                    |
| DEFM1-1.0-M103   | M103              | 钢: 2.5 mm $\sim$ 635 mm $(0.100 \text{ in.} \sim 25.00 \text{ in.})$    |
| DEFP1-0.5-M2008  | M2008             | 玻璃纤维: 5.0 mm $\sim$ 75 mm (0.200 in. $\sim$ 3.00 in.)                   |

表 **11** 单晶探头的典型测量范围和默认设置**<sup>a</sup>** *(continued)*

a. 最大可测的厚度取决于探头类型、材料状态和温度。

# 表 **12** 设置参数的说明

<span id="page-91-0"></span>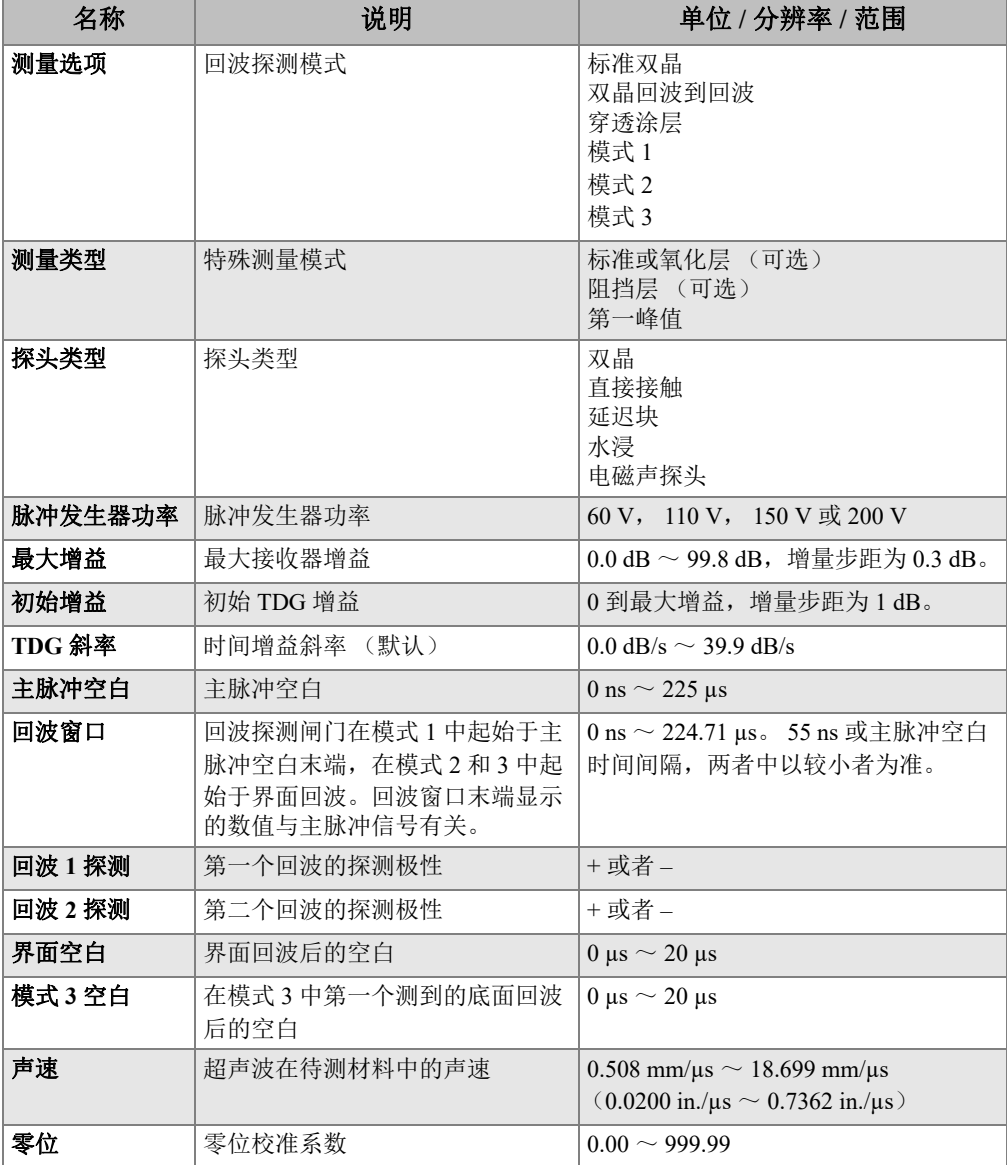

# <span id="page-92-0"></span>品片 しゅうしょう しゅうしょう しゅうしょう こうしゃ 说明 键盘 图 《密封、突起薄膜式表面》 21 个按键、触觉 / 声音反馈、色码图形 双晶探头 **自动识别探头类型,并根据探头类型优化测厚仪的设置。** 也可使用非 Evident 探头,但不能保证性能。 可支持以下的探头:D790、 D790-SM、 D791、 D791-RM、 D792、 D793、 D794、 D795、 D797、 D798、 D7906-SM、 D7908、 D799、 D7912、 D7913 和 MTD705  $\hat{\texttt{H}}$ 晶探头 | 可与频率为 2 MHz  $\sim$  30 MHz 的接触式、延迟块式和水浸式探头配合 使用。 使用高精度软件选项,可将频率范围扩大为 0.5 MHz ~ 30.0 MHz。

表 **13** 一般技术规格

# 插图目录

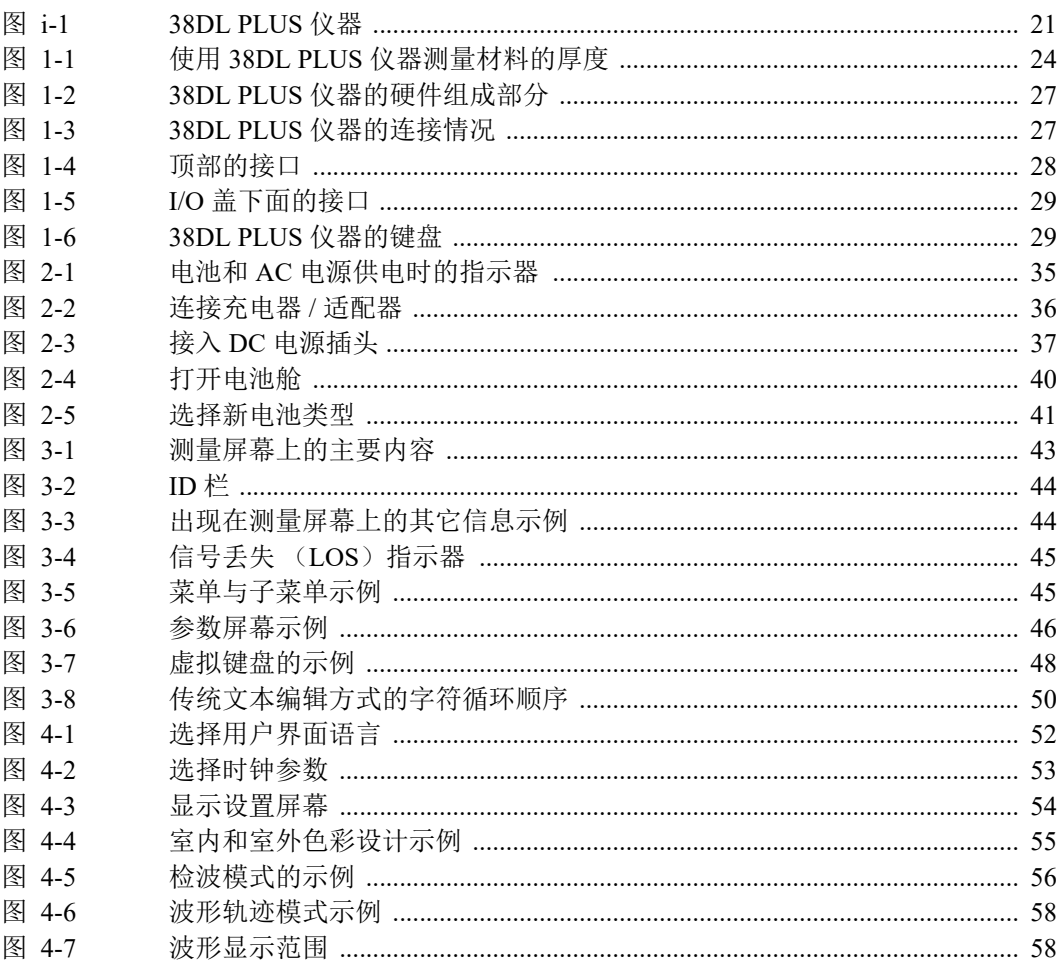

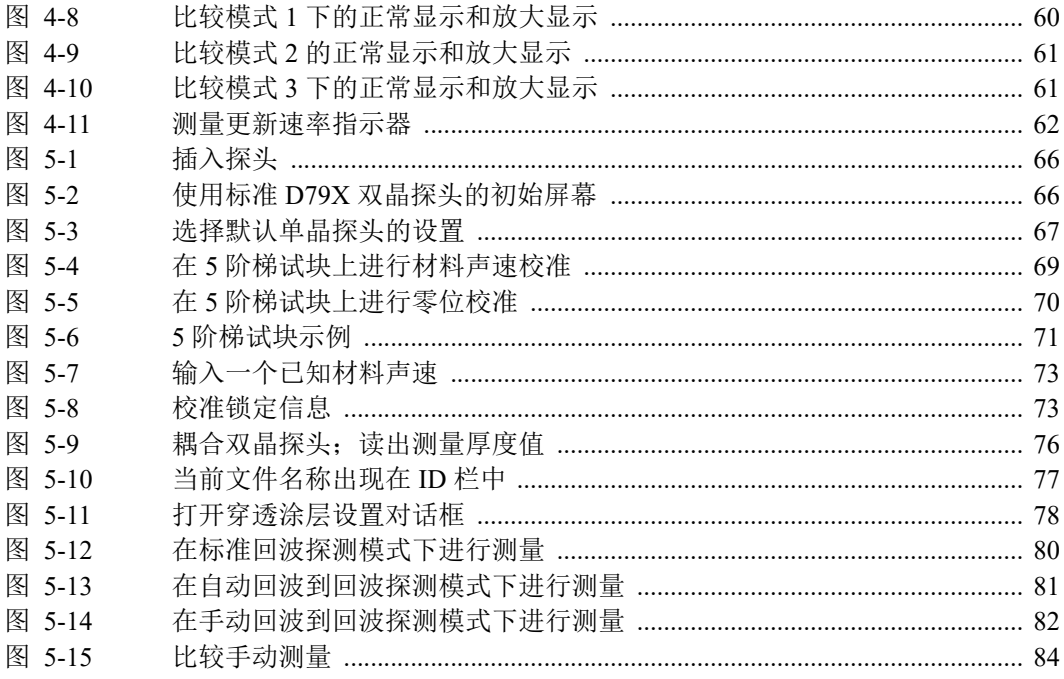

# 列表目录

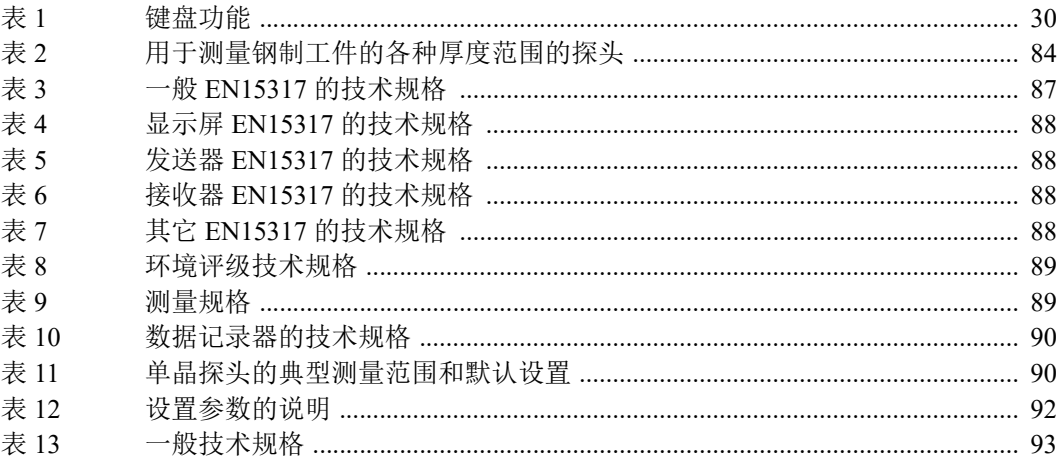